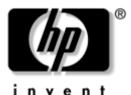

Maintenance and Service

# Maintenance and Service Guide

## HP Pavilion zv6000 Notebook PC Compaq Presario R4000 Notebook PC

Document Part Number: 382519-002

July 2005

This guide is a troubleshooting reference used for maintaining and servicing the notebook. It provides comprehensive information on identifying notebook features, components, and spare parts; troubleshooting notebook problems; and performing notebook disassembly procedures. © Copyright 2005 Hewlett-Packard Development Company, L.P.

Microsoft and Windows are U.S. registered trademarks of Microsoft Corporation. AMD, Athlon, Sempron, and combinations thereof, are trademarks of Advanced Micro Devices, Inc. Bluetooth is a trademark owned by its proprietor and used by Hewlett-Packard Company under license. SD Logo is a trademark of its proprietor.

The information contained herein is subject to change without notice. The only warranties for HP products and services are set forth in the express warranty statements accompanying such products and services. Nothing herein should be construed as constituting an additional warranty. HP shall not be liable for technical or editorial errors or omissions contained herein.

Maintenance and Service Guide HP Pavilion zv6000 Notebook PC Compaq Presario R4000 Notebook PC Second Edition July 2005 First Edition April 2005 Document Part Number: 382519-002

# Contents

## **1** Product Description

| 1.1 | Features               | 1 - 1 |
|-----|------------------------|-------|
| 1.2 | Resetting the Notebook | 1–4   |
| 1.3 | Power Management.      | 1–5   |
| 1.4 | External Components    | 1–6   |
| 1.5 | Design Overview 1      | -24   |

## 2 Troubleshooting

| 2.1 | Computer Setup             | 2 - 1 |
|-----|----------------------------|-------|
| 2.2 | Troubleshooting Flowcharts | 2-7   |

## **3** Illustrated Parts Catalog

| 3.1 Serial Number Location          | <br>. 3–1 |
|-------------------------------------|-----------|
| 3.2 Notebook Major Components       | <br>. 3–2 |
| 3.3 Mass Storage Devices            | <br>3-14  |
| 3.4 Miscellaneous Plastics Kit      | <br>3–16  |
| 3.5 Miscellaneous (Not Illustrated) | <br>3–17  |
| 3.6 Sequential Part Number Listing  | <br>3-19  |

## **4** Removal and Replacement Preliminaries

| 4.1 | Tools Required                         | 4–1 |
|-----|----------------------------------------|-----|
|     | Service Considerations                 |     |
| 4.3 | Preventing Damage to Removable Drives  | 4–3 |
| 4.4 | Preventing Electrostatic Damage        | 4–4 |
| 4.5 | Packaging and Transporting Precautions | 4–5 |
| 4.6 | Workstation Precautions                | 4–6 |
| 4.7 | Grounding Equipment and Methods        | 4–7 |
|     |                                        |     |

### **5** Removal and Replacement Procedures

## **6** Specifications

| Α | Connector | Pin | Assignments |
|---|-----------|-----|-------------|
|---|-----------|-----|-------------|

- **B** Power Cord Set Requirements
- **C** Screw Listing

### Index

1

# **Product Description**

The HP Pavilion zv6000 Notebook PC **1** and Compaq Presario R4000 Notebook PC **2** offer advanced modularity, AMD Mobile Athlon<sup>TM</sup> 64 and Mobile AMD Sempron<sup>TM</sup> processors, and extensive multimedia support.

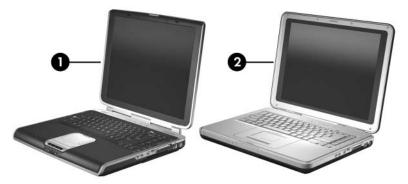

HP Pavilion zv6000 Notebook PC and Compaq Presario R4000 Notebook PC

## **1.1 Features**

- AMD Mobile Athlon 64 4000, 3800, 3500, or 3200 processors, or Mobile AMD Sempron 3200 or 3000 processors, varying by notebook model
- 15.4-inch, WXGA, TFT (1280 × 800) with BrightView display, 15.4-inch, WXGA, TFT (1280 × 800) display, or 15.0-inch, XGA (1024×768), TFT display, varying by notebook model

- 100-, 80-, 60-, or 40-GB high-capacity hard drive, varying by notebook model
- 256-MB DDR synchronous DRAM (SDRAM) at 333 MHz, expandable to 2.0 GB
- Microsoft® Windows® XP Home Edition or Windows XP Professional, varying by notebook model
- Full-size Windows keyboard with embedded numeric keypad
- TouchPad pointing device, including dedicated horizontal (Compaq Presario R4000 models only) and vertical scroll regions and TouchPad on/off button.
- Integrated 10Base-T/100Base-TX Ethernet local area network (LAN) network interface card (NIC) with RJ-45 jack
- Integrated high-speed 56K modem with RJ-11 jack
- Integrated wireless support for Mini PCI IEEE 802.11b/g WLAN device (selected models only)
- Support for one Type I or Type II PC Card slot, with support for both 32-bit (CardBus) and 16-bit PC Cards
- Support for ExpressCard slot (selected models only)
- External 120- or 90-watt AC adapter with 3-wire power cord
- 12- or 8-cell Li-Ion battery pack, varying by notebook model
- Stereo speakers
- Volume up, volume mute, and volume down buttons
- Support for the following optical drives:
  - DVD±RW and CD-RW Double Layer Combo Drive with LightScribe
  - □ DVD±RW and CD-RW Combo Drive
  - DVD/CD-RW Combo Drive
  - □ DVD-ROM drive
- Connectors:
  - □ Audio-in (microphone)
  - □ Audio-out (headphone)

- Consumer infrared (full-featured HP Pavilion zv6000 models only)
- Digital Media Slot (full-featured HP Pavilion zv6000 models only)
- **Expansion port 2**
- □ ExpressCard slot (full-featured models only)
- External monitor
- □ IEEE 1394 (full-featured models only)
- Memory Reader (full-featured Compaq Presario R4000 models)
- D PC Card
- □ Power
- □ Primary battery
- □ RJ-11 (modem)
- □ RJ-45 (network)
- □ S-Video-out
- □ Universal Serial Bus (USB) v. 2.0 (4)

Numerous references are made throughout this *Maintenance and Service Guide* to "full-featured" and "defeatured" models. A model is considered to be full-featured if it has the following components:

- 128-MB dedicated video frame buffer
- Digital Media Slot (HP Pavilion zv6000 models)
- ExpressCard slot
- IEEE 1394 port
- Memory Reader (Compaq Presario R4000 models)
- Quick Launch buttons (HP Pavilion zv6000 models only)

A notebook model is considered to be defeatured if it has none of the components listed above.

# **1.2 Resetting the Notebook**

If the notebook you are servicing has an unknown password, follow these steps to clear the password. These steps also clear CMOS:

- 1. Prepare the notebook for disassembly (refer to Section 5.3, "Preparing the Notebook for Disassembly," for more information).
- 2. Remove the real-time clock (RTC) battery (refer to Section 5.22, "System Board," for more information on removing and replacing the RTC battery).
- 3. Wait approximately 5 minutes.
- 4. Replace the RTC battery and reassemble the notebook.
- 5. Connect AC power to the notebook. Do not reinsert any battery packs at this time.
- 6. Turn on the notebook.

All passwords and all CMOS settings have been cleared.

# **1.3 Power Management**

The notebook comes with power management features that extend battery operating time and conserve power. The notebook supports the following power management features:

- Standby
- Hibernation
- Setting customization by the user
- Hotkeys for setting the level of performance
- Battery calibration
- Lid switch standby/resume
- Power/standby button
- Advanced Configuration and Power Management (ACPM) compliance

# **1.4 External Components**

The external components on the front of the HP Pavilion zv6000 are shown below and described in Table 1-1. Depending on your notebook model, component locations may vary.

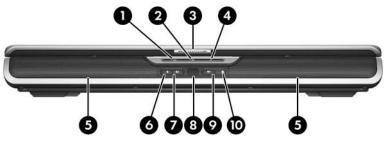

Front Components, HP Pavilion zv6000

#### Table 1-1

#### Front Components, HP Pavilion zv6000

| Item | Component                                            | Function                                                                                                    |
|------|------------------------------------------------------|----------------------------------------------------------------------------------------------------|
| 1    | Power/standby light*                                 | <ul> <li>On: Notebook is turned on.</li> <li>Blinking: Notebook is in standby.</li> <li>Off: Notebook is off.</li> </ul> |
| 2    | Integrated Drive<br>Electronics (IDE) drive<br>light | On or blinking: The primary hard drive or an optical drive is being accessed.                                            |

\* If the power/standby and battery lights are blinking simultaneously, an incorrect power supply is connected to the notebook. The power supply should be disconnected immediately and replaced with the correct power supply.

#### Front Components, HP Pavilion zv6000 (Continued)

| ltem | Component                   | Function                                                           |
|------|-----------------------------|--------------------------------------------------------------------|
| 3    | Display release latch       | Opens the notebook.                                                |
| 4    | Battery light*              | On: The battery pack is charging.                                  |
|      |                             | Blinking: The battery pack has reached a<br>low-battery condition. |
|      |                             | Off: The battery pack is fully charged or not inserted.            |
| 5    | Stereo speakers (2)         | Produce stereo sound.                                              |
| 6    | Volume down button          | Decreases system volume.                                           |
| 7    | Volume up button            | Increases system volume.                                           |
| 8    | Consumer infrared (IR) lens | Links the notebook to an optional remote control.                  |
| 9    | Volume mute button          | Mutes or restores volume.                                          |
| 10   | Mute light                  | On: Volume is muted.                                               |

\* If the power/standby and battery lights are blinking simultaneously, an incorrect power supply is connected to the notebook. The power supply should be disconnected immediately and replaced with the correct power supply.

The external components on the front of the Compaq Presario R4000 are shown below and described in Table 1-2. Depending on your notebook model, component locations may vary.

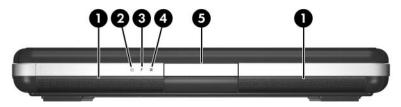

Front Components, Compaq Presario R4000

#### Table 1-2

#### Front Components, Compaq Presario R4000

| Item                                                                      | Component              | Function                                                                      |
|---------------------------------------------------------------------------|------------------------|-------------------------------------------------------------------------------|
| 1                                                                         | Stereo speakers (2)    | Produce stereo sound.                                                         |
| 2                                                                         | Power/standby light*   | On: Notebook is turned on.                                                    |
|                                                                           |                        | Blinking: Notebook is in standby.                                             |
|                                                                           |                        | Off: Notebook is off.                                                         |
| 3                                                                         | Battery light*         | On: The battery pack is charging.                                             |
|                                                                           |                        | Blinking: The battery pack has reached a<br>low-battery condition.            |
|                                                                           |                        | Off: The battery pack is fully charged or not inserted.                       |
| 4                                                                         | IDE drive light        | On or blinking: The primary hard drive or an optical drive is being accessed. |
| 5                                                                         | Display release button | Opens the notebook.                                                           |
| * If the power/standby and battery lights are blinking simultaneously, an |                        |                                                                               |

\* If the power/standby and battery lights are blinking simultaneously, an incorrect power supply is connected to the notebook. The power supply should be disconnected immediately and replaced with the correct power supply.

The external components on the rear panel of the notebook are shown below and described in Table 1-3. Depending on your notebook model, component locations may vary.

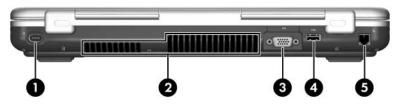

Rear Panel Components

| Table | 1-3 |
|-------|-----|
|-------|-----|

#### **Rear Panel Components**

| Item | Component             | Function                                                                                                    |
|------|-----------------------|----------------------------------------------------------------------------------------------------|
| 1    | Power connector       | Connects the AC adapter cable.                                                                                                    |
| 2    | Exhaust vents (2)     | Provide airflow to cool internal components.                                                                                                    |
|      |                       | To prevent overheating, do not<br>obstruct vents. Do not allow a hard<br>surface, such as a printer, or a soft<br>surface, such as pillows or thick rugs<br>or clothing, to block airflow. |
| 3    | External monitor port | Connects an optional VGA monitor or projector.                                                                                                    |
| 4    | USB port              | Connects an optional USB device.                                                                                                    |
| 5    | RJ-11 (modem) jack    | Connects the modem cable.                                                                                                    |

The external components on the right side of the notebook are shown below and described in Table 1-4. Depending on your notebook model, component locations may vary.

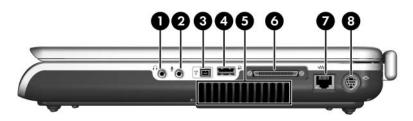

**Right-Side Components** 

#### Table 1-4

#### **Right-Side Components**

| Item | Component                      | Function                                                                                                    |
|------|--------------------------------|----------------------------------------------------------------------------------------------------|
| 1    | Audio-out<br>(headphone) jack  | Connects optional headphones or powered stereo speakers. Also connects the audio function of an audio/video device, such as a television or VCR. |
| 2    | Audio-in (microphone)<br>jack  | Connects an optional monaural (single sound channel) microphone.                                                                                 |
| 3    | 1394 port (select models only) | Connects an optional 1394a device such as a scanner, a digital camera, or a digital camcorder.                                                   |

### Right-Side Components (Continued)

| Item | Component            | Function                                                                                                    |
|------|----------------------|----------------------------------------------------------------------------------------------------|
| 4    | USB port             | Connects optional USB devices.                                                                                                    |
| 5    | Exhaust vent         | Provides airflow to cool internal components.                                                                                                    |
|      |                      | To prevent overheating, do not<br>obstruct vents. Do not allow a hard<br>surface, such as a printer, or a soft<br>surface, such as pillows or thick rugs<br>or clothing, to block airflow. |
| 6    | Expansion port 2     | Connects the notebook to an optional docking device.                                                                                                    |
|      |                      | The notebook has only one<br>expansion port. The term expansion<br>port 2 describes the type of<br>expansion port.                                                                         |
| 7    | RJ-45 (network) jack | Connects an optional network cable.                                                                                                    |
| 8    | S-Video-out jack     | Connects an optional S-Video device, such<br>as a television, VCR, camcorder, projector,<br>or video capture card.                                                                         |

The external components on the left side of the notebook are shown below and described in Table 1-5. Depending on your notebook model, component locations may vary.

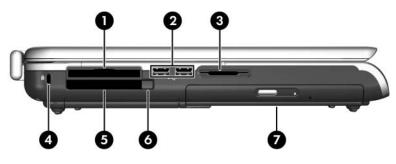

Left-Side Components

| Table | 1-5 |
|-------|-----|
|-------|-----|

#### **Left-Side Components**

| Item | Component                                | Function                          |
|------|------------------------------------------|-----------------------------------|
| 1    | ExpressCard slot<br>(select models only) | Supports an optional ExpressCard. |
| 2    | USB ports (2)                            | Connect optional USB devices.     |

## Left-Side Components (Continued)

| Item | Component                                                                                                    | Function                                                                                                    |
|------|----------------------------------------------------------------------------------------------------|----------------------------------------------------------------------------------------------------|
| 3    | Digital Media Slot<br>(select HP Pavilion<br>zv6000 models only)<br>Memory Reader<br>(select Compaq<br>Presario R4000<br>models only) | Supports most digital memory cards,<br>including Secure Digital (SD) Memory<br>Card, Memory Stick, Memory Stick Pro,<br>xD-Picture Card, MultiMediaCard, or<br>SmartMedia (SM) card. |
| 4    | Security cable slot                                                                                                    | Attaches an optional security cable to the notebook.                                                                                                    |
| 5    | PC Card slot                                                                                                    | <ul> <li>Supports an optional Type I or Type II 32-bit (CardBus) or 16-bit PC Card.</li> <li>Stores an optional remote control.</li> </ul>                                           |
| 6    | PC Card eject button                                                                                                    | Ejects an optional PC Card from the PC Card slot.                                                                                                    |
| 7    | Optical drive                                                                                                    | Supports an optical disc.                                                                                                    |

The standard keyboard components on the notebook are shown below and described in Table 1-6.

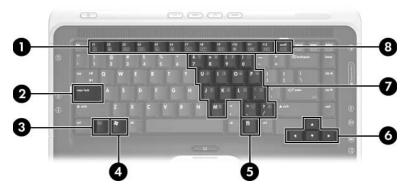

Standard Keyboard Components

#### **Standard Keyboard Components**

| Item | Component                            | Function                                                                                                    |
|------|--------------------------------------|----------------------------------------------------------------------------------------------------|
| 1    | Function keys (12)                   | Perform system and application tasks.<br>When combined with the <b>fn</b> key, the<br>function keys perform additional tasks as<br>hotkeys. |
| 2    | caps lock key                        | Enables caps lock and turns on the caps lock light.                                                                                         |
| 3    | <b>fn</b> key                        | Combines with other keys to perform<br>system tasks as hotkeys. For example,<br>pressing <b>fn+f7</b> decreases screen<br>brightness.       |
| 4    | Windows logo key                     | Displays the Windows Start menu.                                                                                                    |
| 5    | Windows<br>applications key          | Displays a shortcut menu for items beneath the pointer.                                                                                     |
| 6    | Arrow keys                           | Move the cursor around the screen.                                                                                                    |
| 7    | Embedded numeric<br>keypad keys (15) | Can be used like the keys on an external numeric keypad.                                                                                    |
| 8    | num lock key                         | Enables numeric lock, turns on the embedded numeric keypad, and turns on the num lock light.                                                |

The top components on the HP Pavilion zv6000 are shown below and described in Table 1-7.

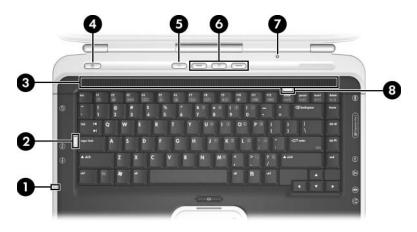

Top Components, HP Pavilion zv6000 Models

### Table 1-7

#### Top Components, HP Pavilion zv6000

| Item | Component                                        | Function                                                                                                    |
|------|--------------------------------------------------|----------------------------------------------------------------------------------------------------|
| 1    | Digital Media Slot light<br>(select models only) | On: An optional digital memory card is being accessed.                                                                                                    |
| 2    | Caps lock light                                  | On: Caps lock is on.                                                                                                    |
| 3    | Exhaust vent                                     | Provides airflow to cool internal components.                                                                                                    |
|      |                                                  | To prevent overheating, do not<br>obstruct vents. Do not allow a hard<br>surface, such as a printer, or a soft<br>surface, such as pillows or thick rugs<br>or clothing, to block airflow. |

#### Top Components, HP Pavilion zv6000 (Continued)

| Item | Component                                 | Function                                                                                                    |
|------|-------------------------------------------|----------------------------------------------------------------------------------------------------|
| 4    | Power/standby button                      | When the notebook is                                                                                                    |
|      |                                           | Off, press to turn on the notebook.                                                                                                    |
|      |                                           | On, briefly press to initiate hibernation.                                                                                                    |
|      |                                           | In standby, briefly press to resume from<br>standby.                                                                                                    |
|      |                                           | In hibernation, briefly press to restore from hibernation.                                                                                                    |
|      |                                           | If the system has stopped<br>responding and Microsoft Windows<br>shutdown procedures cannot be<br>used, press and hold for at least<br>4 seconds to turn off the notebook. |
| 5    | Wireless button (select models only)      | Turns the wireless functionality on or off,<br>but does not create a wireless connection.                                                                                  |
|      |                                           | To establish a wireless connection,<br>a wireless network must already be<br>set up.                                                                                       |
| 6    | Quick Launch buttons (select models only) | Launch default multimedia, digital imaging, or music applications (vary by model).                                                                                         |
| 7    | Display switch                            | If the notebook is closed while on, initiates standby.                                                                                                    |
| 8    | Num lock light                            | On: Num lock is on or the embedded numeric keypad is enabled.                                                                                                    |

The top components on Compaq Presario R4000 models are shown below and described in Table 1-8.

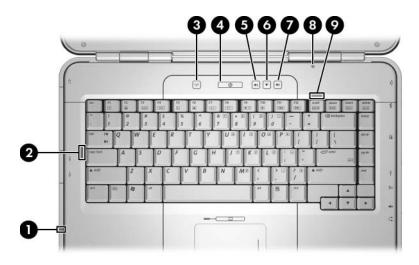

Top Components, Compaq Presario R4000 Models

### Table 1-8

#### Top Components, Compaq Presario R4000

| Item | Component                                | Function                                                                                                    |
|------|------------------------------------------|----------------------------------------------------------------------------------------------------|
| 1    | Memory Reader light (select models only) | On: A digital memory card is being accessed. (This light is also visible from the left side of the notebook.) |
| 2    | Caps lock light                          | On: Caps lock is on.                                                                                          |

#### Top Components, Compaq Presario R4000 (Continued)

| ltem | Component                            | Function                                                                                                    |
|------|--------------------------------------|----------------------------------------------------------------------------------------------------|
| 3    | Wireless button (select models only) | Turns the wireless functionality on or off,<br>but does not create a wireless connection.                                                                                  |
|      |                                      | To establish a wireless connection,<br>a wireless network must already be<br>set up.                                                                                       |
| 4    | Power/standby button                 | When the notebook is                                                                                                    |
|      |                                      | Off, press to turn on the notebook.                                                                                                    |
|      |                                      | On, briefly press to initiate hibernation.                                                                                                    |
|      |                                      | In standby, briefly press to resume from<br>standby.                                                                                                    |
|      |                                      | In hibernation, briefly press to restore<br>from hibernation.                                                                                                    |
|      |                                      | If the system has stopped<br>responding and Microsoft Windows<br>shutdown procedures cannot be<br>used, press and hold for at least<br>4 seconds to turn off the notebook. |
| 5    | Volume down button                   | Decreases system volume.                                                                                                    |
| 6    | Volume up button                     | Increases system volume.                                                                                                    |
| 7    | Volume mute button                   | Mutes or restores volume.                                                                                                    |
| 8    | Display switch                       | If the notebook is closed while on, initiates standby.                                                                                                    |
| 9    | Num lock light                       | On: Num lock is on or the embedded numeric keypad is enabled.                                                                                                    |

The HP Pavilion zv6000 notebook TouchPad components are shown below and described in Table 1-9.

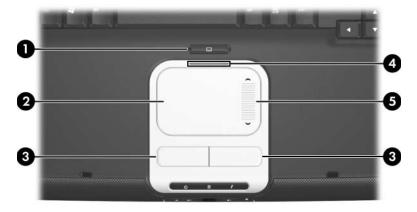

TouchPad Components, HP Pavilion zv6000

#### Table 1-9

#### TouchPad Components, HP Pavilion zv6000

| Item | Component                       | Function                                                       |
|------|---------------------------------|----------------------------------------------------------------|
| 1    | TouchPad on/off button          | Enables/disables the TouchPad.                                 |
| 2    | TouchPad                        | Moves the pointer.                                             |
| 3    | Left and right TouchPad buttons | Function like the left and right buttons on an external mouse. |
| 4    | TouchPad light                  | On: TouchPad is enabled.                                       |
| 5    | TouchPad vertical scroll zone   | Scrolls upward or downward.                                    |

The Compaq Presario R4000 notebook TouchPad components are shown below and described in Table 1-10.

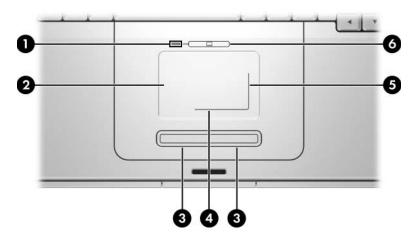

TouchPad Components, Compaq Presario R4000

#### Table 1-10

#### TouchPad Components, Compaq Presario R4000

| Item | Component                       | Function                                                       |
|------|---------------------------------|----------------------------------------------------------------|
| 1    | TouchPad light                  | On: TouchPad is enabled.                                       |
| 2    | TouchPad                        | Moves the pointer.                                             |
| 3    | Left and right TouchPad buttons | Function like the left and right buttons on an external mouse. |
| 4    | TouchPad horizontal scroll zone | Scrolls toward left side or right side.                        |
| 5    | TouchPad vertical scroll zone   | Scrolls up or down.                                            |
| 6    | TouchPad on/off button          | Enables/disables the TouchPad.                                 |

The external components on the bottom of the notebook are shown below and described in Table 1-11.

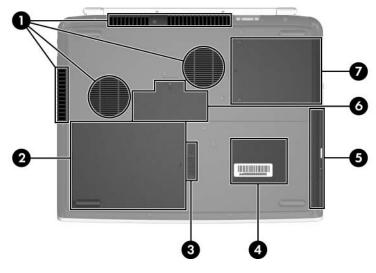

**Bottom Components** 

#### Table 1-11

#### **Bottom Components**

| Item | Component   | Function                                                                                                    |
|------|-------------|----------------------------------------------------------------------------------------------------|
| 1    | Vents (4)   | Provide airflow to cool internal components.                                                                                                    |
|      |             | To prevent overheating, do not<br>obstruct vents. Do not allow a<br>hard surface, such as a printer, or<br>a soft surface, such as pillows or<br>thick rugs or clothing, to block<br>airflow. |
| 2    | Battery bay | Holds a battery pack.                                                                                                    |

#### Bottom Components (Continued)

| ltem | Component                          | Function                                                                 |
|------|------------------------------------|--------------------------------------------------------------------------|
| 3    | Battery pack release latch         | Releases a battery pack from the battery bay.                            |
| 4    | Labels area                        | Contains the serial number and other information labels.                 |
| 5    | Optical drive                      | Supports an optical disc, such as a CD or DVD.                           |
| 6    | Memory module<br>compartment cover | Contains a memory module slot that supports a replaceable memory module. |
| 7    | Hard drive bay                     | Holds the primary hard drive.                                            |

# 1.5 Design Overview

This section presents a design overview of key parts and features of the notebook. Refer to Chapter 3, "Illustrated Parts Catalog," to identify replacement parts, and Chapter 5, "Removal and Replacement Procedures," for disassembly steps.

The system board provides the following device connections:

- AMD Mobile Athlon 64 and Mobile AMD Sempron processors
- Audio
- Display
- Hard drive
- Keyboard and TouchPad
- Memory module
- Mini PCI communications devices
- PC Card

**CAUTION:** To properly ventilate the notebook, allow at least a 7.6-cm (3-inch) clearance on the left and right sides of the notebook.

The notebook uses an electric fan for ventilation. The fan is controlled by a temperature sensor and is designed to be turned on automatically when high temperature conditions exist. These conditions are affected by high external temperatures, system power consumption, power management/battery conservation configurations, battery fast charging, and software applications. Exhaust air is displaced through the ventilation grill located on the left side of the notebook.

2

# Troubleshooting

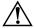

**WARNING:** Only authorized technicians trained by HP should repair this equipment. All troubleshooting and repair procedures are detailed to allow only subassembly-/module-level repair. Because of the complexity of the individual boards and subassemblies, do not attempt to make repairs at the component level or modifications to any printed wiring board. Improper repairs can create a safety hazard. Any indication of component replacement or printed wiring board modification may void any warranty or exchange allowances.

# 2.1 Computer Setup

Computer Setup is a preinstalled, ROM-based utility that can be used even when the operating system is not working or will not load. If the operating system is working, the notebook restarts the operating system after you exit Computer Setup.

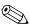

Pointing devices are not supported in Computer Setup; you must use the keyboard to navigate and make selections.

The menu tables later in this chapter provide an overview of Computer Setup options.

## **Accessing Computer Setup**

The information and settings in Computer Setup are accessed from the **Main**, **Security**, **Advanced**, **Tools**, and **Exit** menus.

- 1. Open Computer Setup by turning on or restarting the notebook. Press **f10** while the "Press <F10> to enter Setup" message is displayed in the lower-left corner of the screen.
  - □ To change the language, use the arrow keys to select the **Advanced** menu, select **Language Support**, and then press **F5** or **F6** until the appropriate language is highlighted. Press **F10** to save your selection and exit the **Advanced** menu.
  - □ To view navigation information, press **f1**.
  - □ To return to the Computer Setup menu, press esc.
- 2. Select the Main, Security, Advanced, Tools, and Exit menus.
- 3. To exit Computer Setup, choose one of the following:
  - □ To exit without saving any changes, use the arrow keys to select **Exit > Exit Discarding Changes**, and then follow the instructions on the screen.
  - □ To exit and save all the settings you have entered, use the arrow keys to select **Exit > Exit Saving Changes**, and then follow the instructions on the screen.

Your preferences are set when you exit Computer Setup and take effect when the notebook restarts.

## **Computer Setup Defaults**

To return all settings in Computer Setup to the values that were set at the factory:

- 1. Open Computer Setup by turning on or restarting the notebook. Press **f10** while the "Press <F10> to enter Setup" message is displayed in the lower-left corner of the screen.
  - □ To change the language, use the arrow keys to select the **Advanced** menu, select **Language Support**, and then press **F5** or **F6** until the appropriate language is highlighted. Press **F10** to save your selection and exit the **Advanced** menu.
  - $\Box$  To view navigation information, press **f1**.
- 2. Use the arrow keys to select **Exit > Load Setup Defaults**.
- 3. Press F9.
- 4. Press enter to confirm the return to default configuration.
- 5. To confirm the restoration, press **f10**.
- 6. Select **Exit > Exit Saving Changes**, and then follow the instructions on the screen.

When the computer restarts, the factory settings are restored, and any identification information you have entered is saved.

## Selecting from the Main Menu

| Table 2-1<br>Main Menu |                                                                                                    |
|------------------------|----------------------------------------------------------------------------------------------------|
|                        |                                                                                                    |
| System Information     | View identification information about the notebook.                                                                            |
|                        | View specification information about the<br>processor, memory and cache size, keyboard<br>controller version, and system BIOS. |

## Selecting from the Security Menu

| Table 2-2              |                                                                                                    |
|------------------------|----------------------------------------------------------------------------------------------------|
|                        | Security Menu                                                                                                    |
| Select                 | To Do This                                                                                                    |
| Administrator password | Enter, change, or delete an HP Administrator password.                                                                  |
| Power-on password      | Enter, change, or delete a power-on password.                                                                           |
| DriveLock password     | Enable/disable DriveLock; change a DriveLock user or master password.                                                   |
|                        | DriveLock Settings are accessible only<br>when you enter Computer Setup by turning<br>on (not restarting) the notebook. |
| Device security        | Enable diskette drive or optical drive for inclusion in MultiBoot.                                                      |

## Selecting from the Advanced Menu

| Table 2-3                 |                                                                                                    |  |
|---------------------------|----------------------------------------------------------------------------------------------------|--|
| Advanced Menu             |                                                                                                    |  |
| Select                    | To Do This                                                                                            |  |
| Video Graphic Mode        | Select UMA, SidePort, or UMA+SidePort video memory modes.                                             |  |
| Dedicated Video Memory    | View the size of the on-board video memory.                                                           |  |
| Total Video Memory        | View the size of the total system video memory                                                        |  |
| Language Support          | Change the Computer Setup language.                                                                   |  |
| Boot Order                | Set the boot order.                                                                                   |  |
| Accessibility Options     | Provides access to electronic and information technology to a wide range of people with disabilities. |  |
| Embedded WLAN device      | Enable/disable a wireless local area network device.                                                  |  |
| Embedded Bluetooth device | Enable/disable a Bluetooth device.                                                                    |  |

## Selecting from the Tools Menu

|               | Table 2-4                                                               |
|---------------|-------------------------------------------------------------------------|
|               | Tools Menu                                                              |
| Select        | To Do This                                                              |
| HDD Self-test | Run a quick or comprehensive self-test on any hard drive in the system. |

| Table | 2-5 |
|-------|-----|
|       |     |

#### Exit Menu

| Select                  | To Do This                                                                                                    |
|-------------------------|----------------------------------------------------------------------------------------------------|
| Exit Saving Changes     | Save changes entered during the current session.<br>Then exit and restart the notebook. The changes<br>you save are in effect when the notebook restarts. |
| Exit Discarding Changes | Cancel changes entered during the current session. Then exit and restart the notebook.                                                                    |
| Load Setup Defaults     | Replace configuration settings in Computer Setup<br>with factory default settings. (Identification<br>information is retained.)                           |

# 2.2 Troubleshooting Flowcharts

#### Table 2-6

#### **Troubleshooting Flowcharts Overview**

| Flowchart | Description                                                   |
|-----------|---------------------------------------------------------------|
| 2.1       | "Flowchart 2.1—Initial Troubleshooting"                       |
| 2.2       | "Flowchart 2.2-No Power, Part 1"                              |
| 2.3       | "Flowchart 2.3—No Power, Part 2"                              |
| 2.4       | "Flowchart 2.4—No Power, Part 3"                              |
| 2.5       | "Flowchart 2.5—No Power, Part 4"                              |
| 2.6       | "Flowchart 2.6-No Video, Part 1"                              |
| 2.7       | "Flowchart 2.7-No Video, Part 2"                              |
| 2.8       | "Flowchart 2.8—Nonfunctioning Docking Device (if applicable)" |
| 2.9       | "Flowchart 2.9—No Operating System (OS) Loading"              |
| 2.10      | "Flowchart 2.10-No OS Loading, Hard Drive, Part 1"            |
| 2.11      | "Flowchart 2.11-No OS Loading, Hard Drive, Part 2"            |
| 2.12      | "Flowchart 2.12-No OS Loading, Hard Drive, Part 3"            |
| 2.13      | "Flowchart 2.13-No OS Loading, Diskette Drive"                |

#### Table 2-6

### Troubleshooting Flowcharts Overview (Continued)

| Flowchart | Description                                     |
|-----------|-------------------------------------------------|
| 2.14      | "Flowchart 2.14—No OS Loading, Optical Drive"   |
| 2.15      | "Flowchart 2.15-No Audio, Part 1"               |
| 2.16      | "Flowchart 2.16—No Audio, Part 2"               |
| 2.17      | "Flowchart 2.17—Nonfunctioning Device"          |
| 2.18      | "Flowchart 2.18—Nonfunctioning Keyboard"        |
| 2.19      | "Flowchart 2.19—Nonfunctioning Pointing Device" |
| 2.20      | "Flowchart 2.20—No Network/Modem Connection"    |

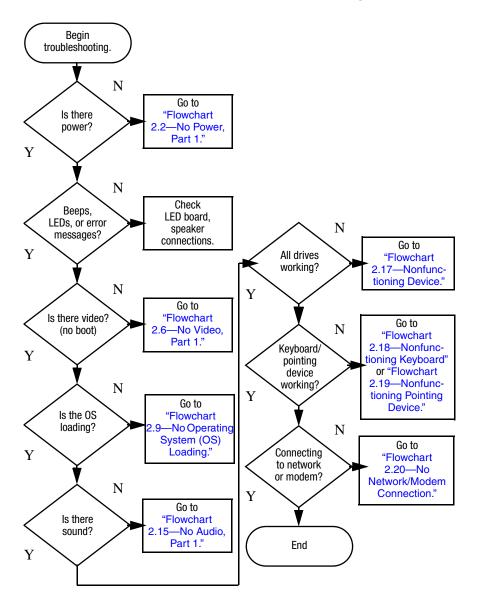

# Flowchart 2.1—Initial Troubleshooting

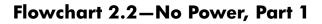

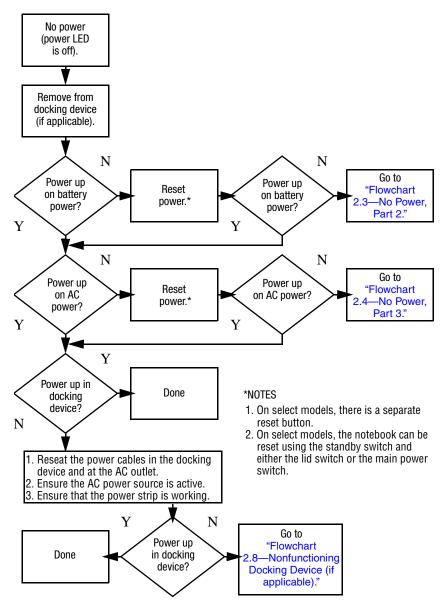

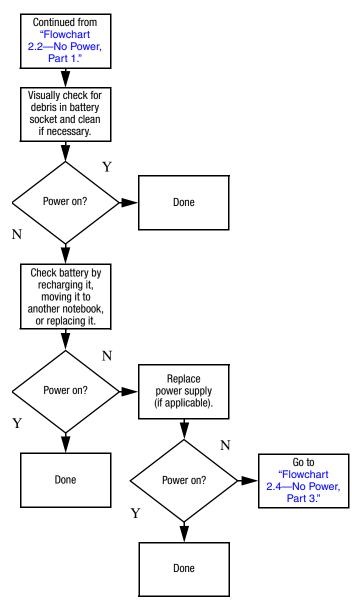

# Flowchart 2.3–No Power, Part 2

## Flowchart 2.4–No Power, Part 3

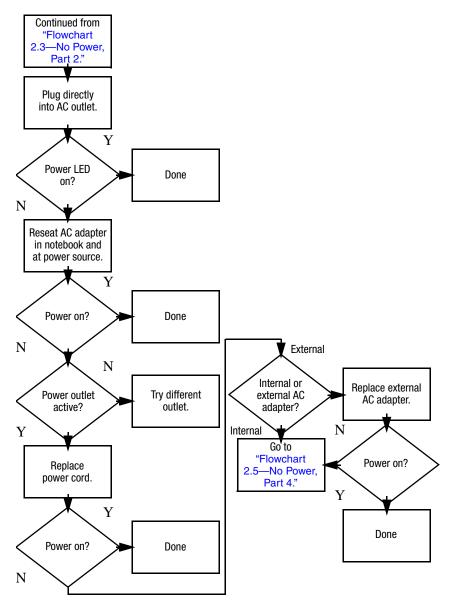

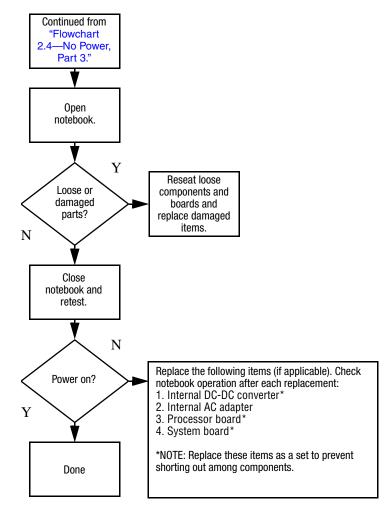

## Flowchart 2.5–No Power, Part 4

## Flowchart 2.6–No Video, Part 1

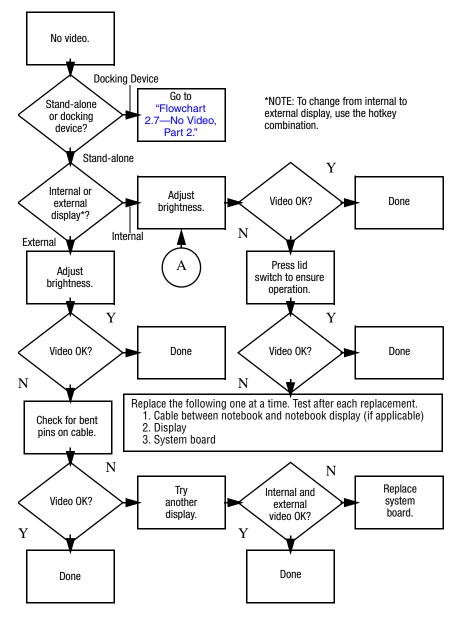

# Flowchart 2.7—No Video, Part 2

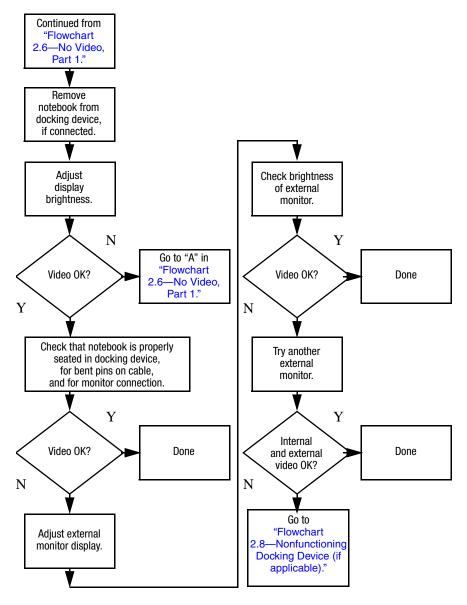

# Flowchart 2.8—Nonfunctioning Docking Device (if applicable)

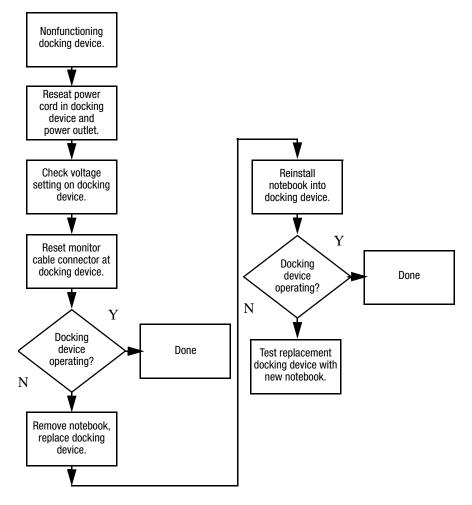

# Flowchart 2.9—No Operating System (OS) Loading

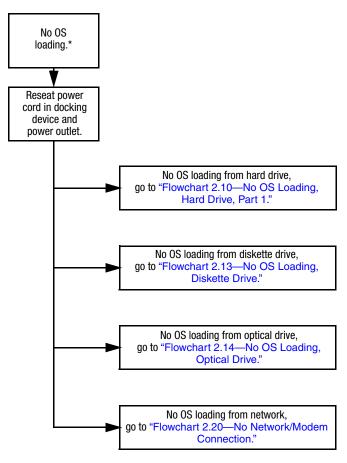

\*NOTE: Before beginning troubleshooting, always check cable connections, cable ends, and drives for bent or damaged pins.

## Flowchart 2.10—No OS Loading, Hard Drive, Part 1

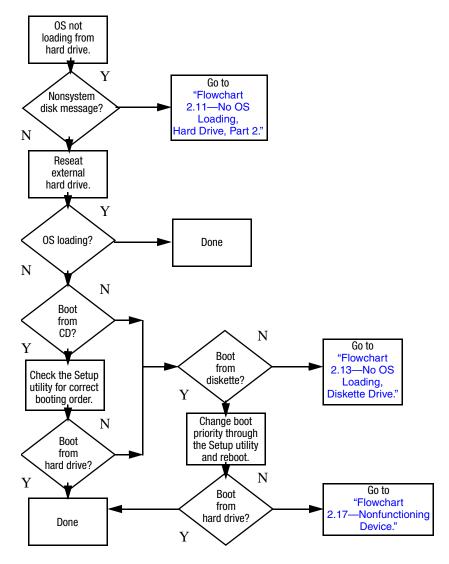

## Flowchart 2.11—No OS Loading, Hard Drive, Part 2

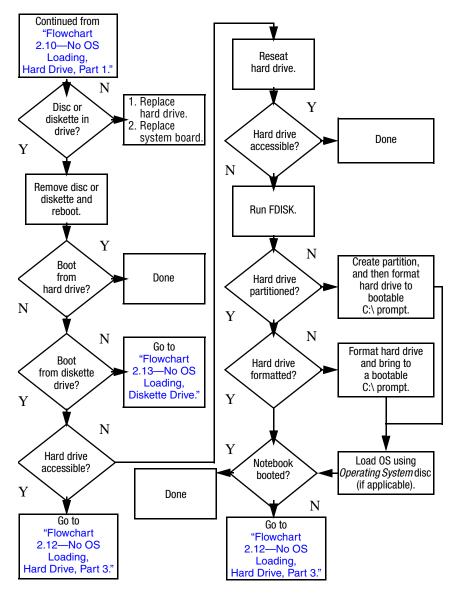

## Flowchart 2.12—No OS Loading, Hard Drive, Part 3

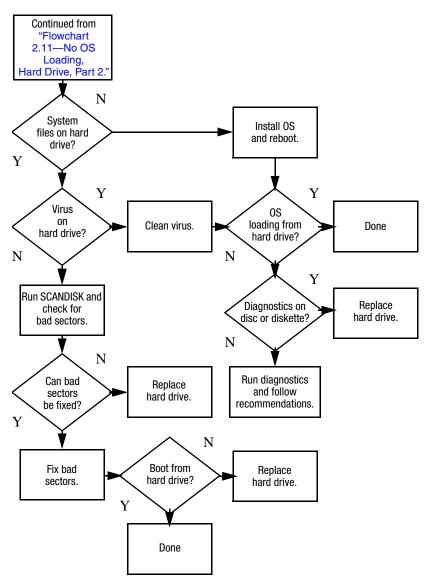

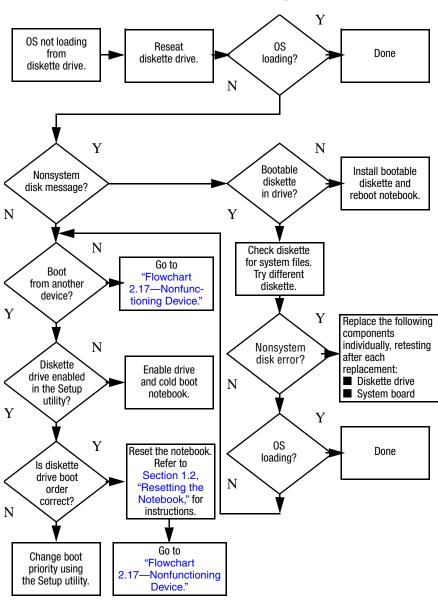

#### Flowchart 2.13–No OS Loading, Diskette Drive

### Flowchart 2.14—No OS Loading, Optical Drive

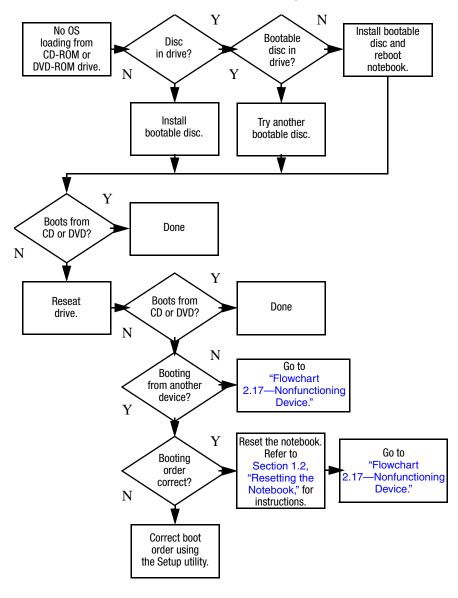

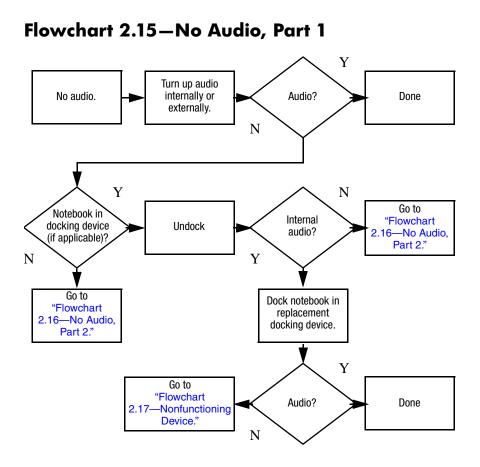

# Flowchart 2.16–No Audio, Part 2

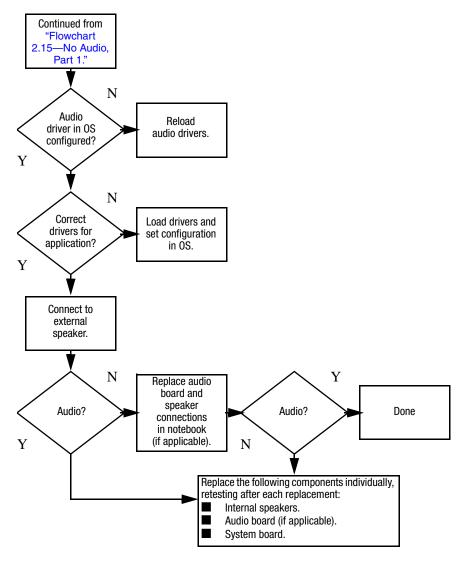

# Flowchart 2.17-Nonfunctioning Device

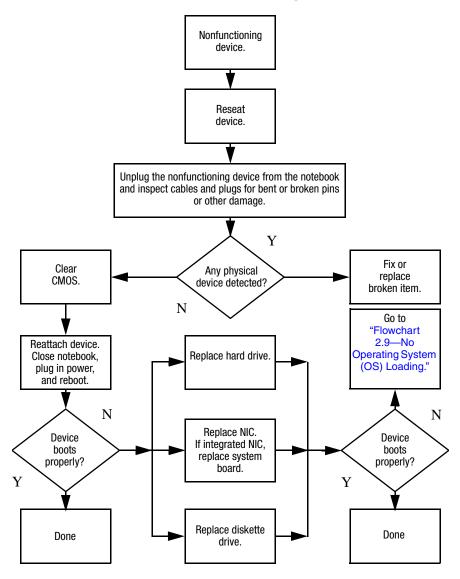

Flowchart 2.18-Nonfunctioning Keyboard

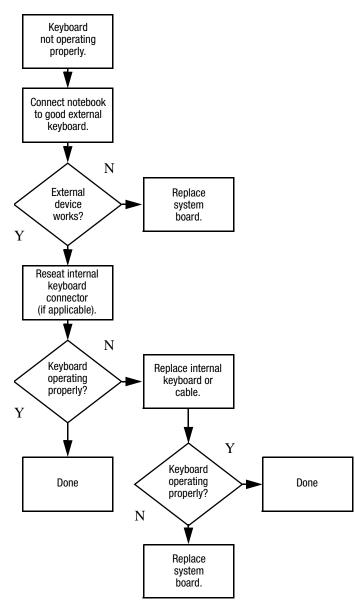

# Flowchart 2.19—Nonfunctioning Pointing Device

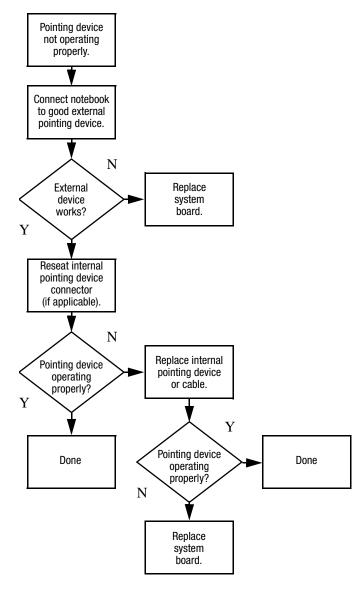

# Flowchart 2.20—No Network/Modem Connection

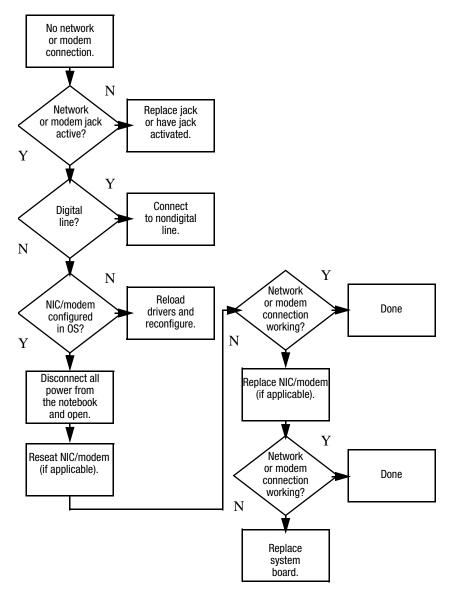

3

# **Illustrated Parts Catalog**

This chapter provides an illustrated parts breakdown and a reference for spare part numbers.

# 3.1 Serial Number Location

When ordering parts or requesting information, provide the notebook serial number and model number located on the bottom of the notebook.

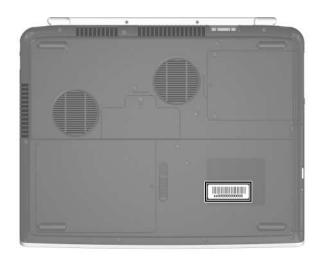

Serial Number Location

# 3.2 Notebook Major Components

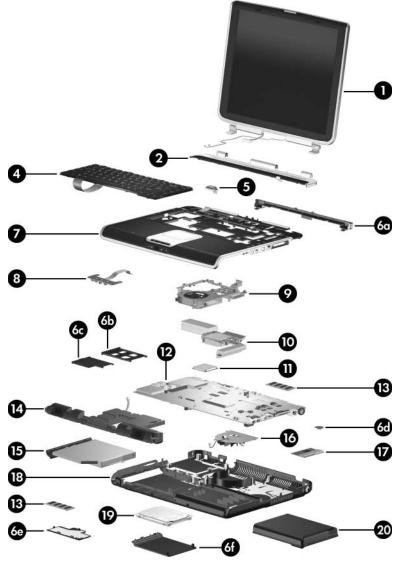

Notebook Major Components, HP Pavilion zv6000

#### Spare Parts: Notebook Major Components

| Item | Description                                                                                    | Spare Part<br>Number |  |
|------|------------------------------------------------------------------------------------------------|----------------------|--|
| 1    | <b>Display assemblies</b> (include display cable, wireless antenna boards, and antenna cables) |                      |  |
|      | For use with HP Pavilion zv6000 models with wireless capability                                |                      |  |
|      | 15.4-inch, WXGA, TFT with BrightView                                                           | 383939-001           |  |
|      | 15.4-inch, WXGA, TFT                                                                           | 383935-001           |  |
|      | For use with HP Pavilion zv6000 models without<br>wireless capability                          |                      |  |
|      | 15.4-inch, WXGA, TFT with BrightView                                                           | 383940-001           |  |
|      | 15.4-inch, WXGA, TFT                                                                           | 383936-001           |  |
|      | For use with Compaq Presario R4000 models with wireless capability                             |                      |  |
|      | 15.4-inch, WXGA, TFT with BrightView                                                           | 383941-001           |  |
|      | 15.4-inch, WXGA, TFT                                                                           | 383937-001           |  |
|      | For use with Compaq Presario R4000 models without wireless capability                          |                      |  |
|      | 15.4-inch, WXGA, TFT with BrightView                                                           | 383942-001           |  |
|      | 15.4-inch, WXGA, TFT                                                                           | 383938-001           |  |
|      | 15.0-inch, XGA, TFT                                                                            | 383946-001           |  |
|      | Display inverters (not illustrated)                                                            |                      |  |
|      | For use with 15.4-inch display assemblies                                                      | 383669-001           |  |
|      | For use with 15.0-inch display assemblies                                                      | 383668-001           |  |
|      | Display latch kit (not illustrated)                                                            | 383914-001           |  |
|      | Wireless antenna boards and cables (not illustrated)                                           | 383667-001           |  |

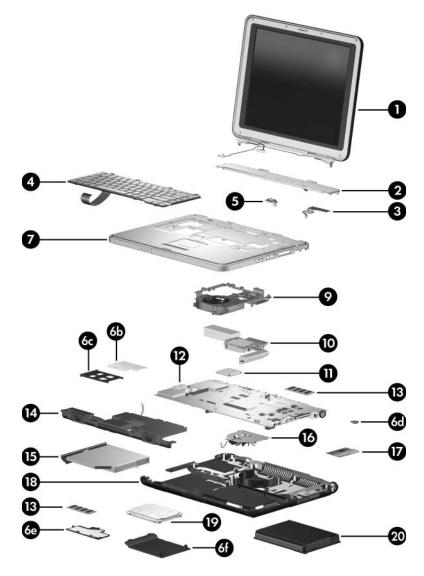

Notebook Major Components, Compaq Presario R4000

| Item | Description                                                                                                |            |                | Spare Part<br>Number |
|------|----------------------------------------------------------------------------------------------------|------------|----------------|----------------------|
| 2    | Keyboard covers                                                                                            |            |                |                      |
|      | For use with HP Pavilion zv6000 models with wireless capability                                            |            |                | 383915-001           |
|      | For use with HP Pavilion zv6000 models without wireless capability                                         |            |                | 383916-001           |
|      | For use with Compaq Presario R4000 models with wireless capability                                         |            |                | 383918-001           |
|      | For use with Compaq Presario R4000 models without 383917-001 wireless capability                           |            |                | 383917-001           |
| 3    | <b>Volume board</b> (includes volume board cable; for use 383912-001 only on Compaq Presario R4000 models) |            |                | 383912-001           |
| 4    | Keyboards                                                                                                  |            |                |                      |
|      | For use with HP Pavilion zv6000 models:                                                                    |            |                |                      |
|      | Belgium                                                                                                    | 383664-A41 | Norway         | 383664-091           |
|      | Denmark                                                                                                    | 383664-081 | Portugal       | 383664-131           |
|      | France                                                                                                    | 383664-051 | Spain          | 383664-071           |
|      | French Canada                                                                                              | 383664-121 | Sweden/Finland | 383664-B71           |
|      | Germany                                                                                                    | 383664-041 | Switzerland    | 383664-111           |
|      | Italy                                                                                                    | 383664-061 | United Kingdom | 383664-031           |
|      | The Netherlands                                                                                            | 383664-331 | United States  | 383664-001           |
|      | For use with Compaq Presario R4000 models:                                                                 |            |                |                      |
|      | Denmark                                                                                                    | 383665-081 | Norway         | 383665-091           |
|      | France                                                                                                    | 383665-051 | Spain          | 383665-071           |
|      | French Canada                                                                                              | 383665-121 | Sweden/Finland | 383665-B71           |
|      | Italy                                                                                                    | 383665-061 | United Kingdom | 383665-031           |
|      | The Netherlands                                                                                            | 383665-331 | United States  | 383665-001           |

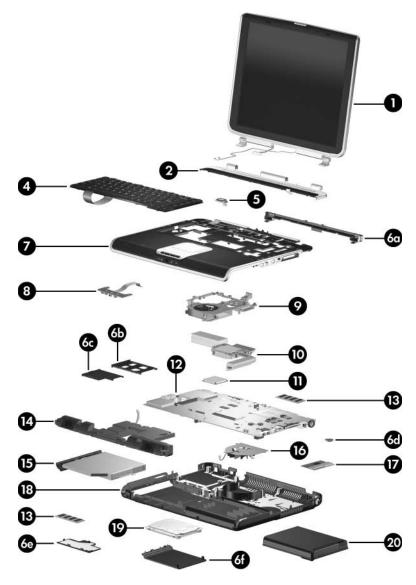

Notebook Major Components, HP Pavilion zv6000

| Item                             | Description                                                                                                    | Spare Part<br>Number     |
|----------------------------------|----------------------------------------------------------------------------------------------------|--------------------------|
| 5                                | Bluetooth® wireless board (includes Bluetooth board cable)                                                                                                    | 394733-001               |
|                                  | Miscellaneous Plastics Kit                                                                                                    | 383670-001               |
| 6a<br>6b<br>6c<br>6d<br>6e<br>6f | Includes:<br>Top cover rear bezel (for use with HP Pavilion zv6000 m<br>PC Card slot space saver<br>ExpressCard slot space saver<br>RTC battery<br>Memory module compartment cover<br>Hard drive cover<br>Notebook feet (not illustrated) | nodels)                  |
| 7                                | Top covers (do not include TouchPad components)                                                                                                    |                          |
|                                  | For use with full-featured HP Pavilion zv6000 models<br>For use with defeatured HP Pavilion zv6000 models                                                                                                    | 398034-001<br>398033-001 |
|                                  | For use with full-featured Compaq Presario R4000<br>models<br>For use with defeatured Compaq Presario R4000<br>models                                                                                                    | 398036-001<br>398035-001 |
|                                  | TouchPad components (not illustrated)                                                                                                    |                          |
|                                  | TouchPad board (includes TouchPad cable)                                                                                                    | 383927-001               |
|                                  | <b>TouchPad cover</b> (for use with HP Pavilion zv6000 models only)                                                                                                    | 383928-001               |
|                                  | <b>TouchPad support bracket</b> (for use with Compaq Presario R4000 models only)                                                                                                    | 383913-001               |
| 8                                | Front boards (for use with HP Pavilion zv6000 models                                                                                                    | only)                    |
|                                  | For use with full-featured models with infrared<br>For use with defeatured models without infrared                                                                                                    | 383905-001<br>384134-001 |

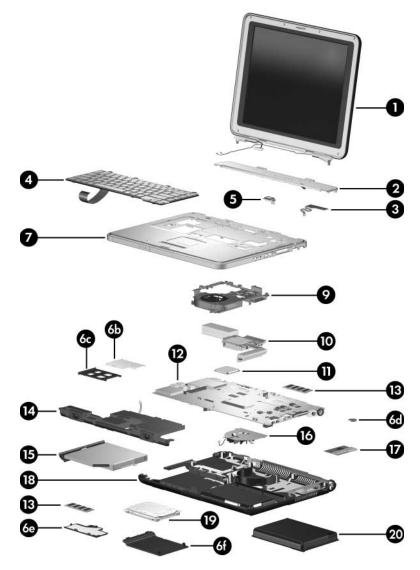

Notebook Major Components, Compaq Presario R4000

| Item | Description                                    | Spare Part<br>Number |  |
|------|------------------------------------------------|----------------------|--|
| 9    | Thermal frames (include fan and thermal paste) |                      |  |
|      | For use with HP Pavilion zv6000 models         | 383880-001           |  |
|      | For use with Compaq Presario R4000 models      | 383881-001           |  |
| 10   | Thermal modules                                |                      |  |
|      | For use with full-featured models              | 383675-001           |  |
|      | For use with defeatured models                 | 383676-001           |  |
| 11   | Processors (include thermal paste)             |                      |  |
|      | AMD Mobile Athlon 64 4000                      | 396878-001           |  |
|      | AMD Mobile Athlon 64 3800                      | 396877-001           |  |
|      | AMD Mobile Athlon 64 3500                      | 396876-001           |  |
|      | AMD Mobile Athlon 64 3200                      | 396879-001           |  |
|      | Mobile AMD Sempron 3200                        | 396881-001           |  |
|      | Mobile AMD Sempron 3000                        | 396880-001           |  |
| 12   | System boards                                  |                      |  |
|      | For use with full-featured models              | 396870-001           |  |
|      | For use with defeatured models                 | 396869-001           |  |

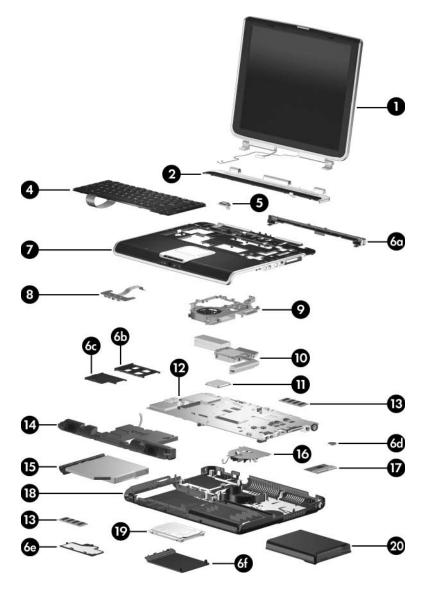

Notebook Major Components, HP Pavilion zv6000

| Item | Description                                                                   | Spare Part<br>Number |
|------|-------------------------------------------------------------------------------|----------------------|
| 13   | Memory modules                                                                |                      |
|      | 1024 MB                                                                       | 383950-001           |
|      | 512 MB                                                                        | 383949-001           |
|      | 256 MB                                                                        | 383948-001           |
| 14   | Speakers                                                                      |                      |
|      | For use with HP Pavilion zv6000 models                                        | 383919-001           |
|      | For use with Compaq Presario R4000 models                                     | 383920-001           |
| 15   | Optical drives                                                                |                      |
|      | For use with HP Pavilion zv6000 models                                        |                      |
|      | DVD±RW and CD-RW Double Layer Combo Drive<br>with LightScribe                 | 396871-001           |
|      | DVD±RW and CD-RW Double Layer Combo Drive                                     | 398032-001           |
|      | DVD/CD-RW Combo Drive                                                         | 383961-001           |
|      | For use with Compaq Presario R4000 models                                     |                      |
|      | DVD±RW and CD-RW Double Layer Combo Drive<br>with LightScribe                 | 396872-001           |
|      | DVD±RW and CD-RW Double Layer Combo Drive                                     | 398031-001           |
|      | DVD±RW and CD-RW Combo Drive                                                  | 383960-001           |
|      | DVD/CD-RW Combo Drive                                                         | 383962-001           |
| 16   | Fan assembly                                                                  | 383926-001           |
| 17   | Mini PCI communications cards                                                 |                      |
|      | 802.11b/g wireless local access network (WLAN) card, for use in North America | 392557-001           |
|      | 802.11b/g WLAN card, for use in the rest of the world                         | 392557-002           |

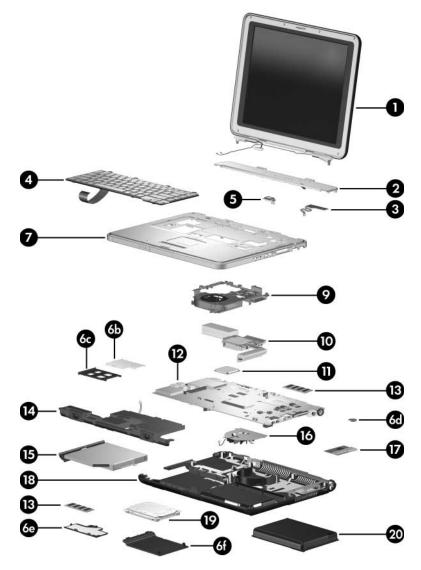

Notebook Major Components, Compaq Presario R4000

| Item | Description                                                                                                    |                      |                                               | Spare Part<br>Number                                 |
|------|----------------------------------------------------------------------------------------------------|----------------------|-----------------------------------------------|------------------------------------------------------|
| 18   | Base enclosures                                                                                                 |                      |                                               |                                                      |
|      | For use with full-featured HP Pavilion zv6000 models<br>For use with defeatured HP Pavilion zv6000 models       |                      | 383921-001<br>383922-001                      |                                                      |
|      | For use with Compaq Presario R4000 models                                                                       |                      |                                               | 383925-001                                           |
| 19   | Hard drives (include fra                                                                                        | ame and co           | nnector)                                      |                                                      |
|      |                                                                                                    | 3954-001<br>2575-001 | 4200-rpm<br>100-GB<br>80-GB<br>60-GB<br>40-GB | 392576-001<br>383953-001<br>383952-001<br>383951-001 |
| 20   | Battery packs                                                                                                   |                      |                                               |                                                      |
|      | 12-cell, 6.6-AHr, for use with HP Pavilion zv6000<br>models<br>8-cell, 4.4-AHr, for use with HP Pavilion zv6000 |                      | 383963-001<br>383965-001                      |                                                      |
|      | models                                                                                                    |                      |                                               |                                                      |
|      | 12-cell, 6.6-AHr, for use with Compaq Presario R4000 models                                                     |                      | 383966-001                                    |                                                      |
|      | 8-cell, 4.4-AHr, for use with Compaq Presario R4000 models                                                      |                      |                                               | 383968-001                                           |

# 3.3 Mass Storage Devices

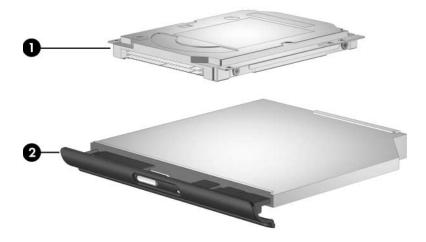

#### **Mass Storage Devices**

#### **Spare Part Number Information**

| Item | Description                                                                                                    |              |                  | Spare Part<br>Number |
|------|----------------------------------------------------------------------------------------------------|--------------|------------------|----------------------|
| 1    | Hard drives (include frame and connector)                                                                                                    |              |                  |                      |
|      | 5400 rpm                                                                                                    |              | 4200-rpm         |                      |
|      | 80-GB 3                                                                                                    | 83954-001    | 100-GB           | 392576-001           |
|      | 60-GB 3                                                                                                    | 392575-001   | 80-GB            | 383953-001           |
|      |                                                                                                    |              | 60-GB            | 383952-001           |
|      |                                                                                                    |              | 40-GB            | 383951-001           |
| 2    | Optical drives                                                                                                    |              |                  |                      |
|      | For use with HP Pavilion zv6000 models396871-001DVD±RW and CD-RW Double Layer Combo Drive396871-001with LightScribe398032-001DVD±RW and CD-RW Double Layer Combo Drive398032-001 |              |                  |                      |
|      |                                                                                                    |              |                  | 396871-001           |
|      |                                                                                                    |              |                  | 398032-001           |
|      | DVD/CD-RW Combo Drive 383                                                                                                    |              |                  | 383961-001           |
|      | For use with Compaq Presario R4000 models<br>DVD±RW and CD-RW Double Layer Combo Drive 396872-001<br>with LightScribe                                                            |              |                  |                      |
|      |                                                                                                    |              |                  | 396872-001           |
|      | DVD±RW and CD-F                                                                                                    | RW Double La | ayer Combo Drive | 398031-001           |
|      | DVD±RW and CD-F                                                                                                    | RW Combo D   | rive             | 383960-001           |
| _    | DVD/CD-RW Comb                                                                                                    | o Drive      |                  | 383962-001           |

# **3.4 Miscellaneous Plastics Kit**

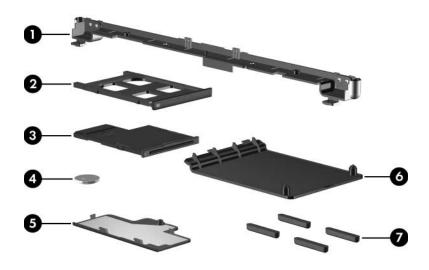

#### Table 3-3

#### **Miscellaneous Plastics Kit**

#### Spare Part Number 383670-001

| Item | Description                                                                   |
|------|-------------------------------------------------------------------------------|
| 1    | Top cover rear bezel                                                          |
| 2    | PC Card slot space saver                                                      |
| 3    | ExpressCard slot space saver                                                  |
| 4    | RTC battery                                                                   |
| 5    | Memory module compartment cover (includes 1 captive screw, secured by C-clip) |
| 6    | Hard drive cover (includes 2 captive screws, secured by C-clips)              |
| 7    | Notebook feet (4)                                                             |

## 3.5 Miscellaneous (Not Illustrated)

### Table 3-4

### Miscellaneous (Not Illustrated)

### **Spare Part Number Information**

| Description                                                                                                | Spare Part<br>Number |
|----------------------------------------------------------------------------------------------------|----------------------|
| All-in-one media cable                                                                                     | 375759-001           |
| Audio Y-cable                                                                                              | 379452-001           |
| Cable Kit                                                                                                  | 383671-001           |
| <b>HP remote control</b> (for use with HP Pavilion zv6000 models)                                          | 371694-001           |
| Label Kit                                                                                                  | 383672-001           |
| Power supplies                                                                                             |                      |
| 120 watt, PFC                                                                                              | 394208-001           |
| 120 watt, non-PFC                                                                                          | 394209-001           |
| 90 watt, PFC                                                                                               | 394210-001           |
| 90 watt, non-PFC                                                                                           | 394211-001           |
| Power cords                                                                                                |                      |
| For use in:                                                                                                |                      |
| Belgium, Europe, Finland, France, Germany, Greece,<br>the Netherlands, Norway, Portugal, Spain, and Sweden | 350188-021           |
| Canada, French Canada, Latin America, Taiwan, Thailand, and the United States                              | 350188-001           |
| Denmark                                                                                                    | 350188-081           |
| Hong Kong and the United Kingdom                                                                           | 350188-031           |
| Italy                                                                                                    | 350188-061           |
| Switzerland                                                                                                | 350188-111           |
| Rubber Pad Kit                                                                                             | 383674-001           |

### Miscellaneous (Not Illustrated)

### Spare Part Number Information (Continued)

| Description                                                                                                    | Spare Part<br>Number                                                                                                    |
|----------------------------------------------------------------------------------------------------|----------------------------------------------------------------------------------------------------|
| Screw Kit (include the following screws; re<br>Appendix C, "Screw Listing," for more infor<br>specifications and usage)                                                               |                                                                                                    |
| <ul> <li>Phillips PM2.5×8.0 screw</li> <li>Phillips PM2.5×7.0 screw</li> <li>Phillips PM2.5×4.0 screw</li> <li>Phillips PM2.0×16.0 screw</li> <li>Phillips PM2.0×5.0 screw</li> </ul> | <ul> <li>Phillips PM2.0×12.0 spring-loaded screw</li> <li>Phillips PM2.0×4.0 screw</li> <li>Phillips PM2.0×2.0 screw</li> <li>Phillips PM1.5×4.0 screw</li> </ul> |
| Wired headset with volume control                                                                                                    | 371693-001                                                                                                    |
| USB digital drive                                                                                                    | 364727-001                                                                                                    |
| USB travel mouse                                                                                                    | 309674-001                                                                                                    |

## 3.6 Sequential Part Number Listing

Table 3-5

### **Sequential Part Number Listing**

| Spare Part<br>Number | Description                                                                                                    |
|----------------------|----------------------------------------------------------------------------------------------------|
| 309674-001           | USB travel mouse                                                                                                    |
| 350188-001           | Power cord for use in Canada, French Canada, Latin America,<br>Taiwan, Thailand, and the United States                              |
| 350188-021           | Power cord for use in Belgium, Europe, Finland, France,<br>Germany, Greece, the Netherlands, Norway, Portugal, Spain,<br>and Sweden |
| 350188-031           | Power cord for use in Hong Kong and the United Kingdom                                                                              |
| 350188-061           | Power cord for use in Italy                                                                                                    |
| 350188-081           | Power cord for use in Denmark                                                                                                    |
| 350188-111           | Power cord for use in Switzerland                                                                                                   |
| 364727-001           | Rubber Pad Kit                                                                                                    |
| 371693-001           | Wired headset with volume control                                                                                                   |
| 371694-001           | HP remote control (for use with HP Pavilion zv6000 models)                                                                          |
| 375759-001           | All-in-one Media Cable                                                                                                    |
| 377408-001           | 802.11b/g WLAN Mini PCI communications card, for use in most of the world                                                           |
| 377408-002           | 802.11b/g WLAN Mini PCI communications card, for use in the rest of the world                                                       |
| 379452-001           | Audio Y-cable                                                                                                    |
| 383664-001           | Keyboard for use with HP Pavilion zv6000 models in the United States                                                                |
| 383664-031           | Keyboard for use with HP Pavilion zv6000 models in the United Kingdom                                                               |
| 383664-041           | Keyboard for use with HP Pavilion zv6000 models in Germany                                                                          |

| Spare Part<br>Number | Description                                                              |
|----------------------|--------------------------------------------------------------------------|
| 383664-051           | Keyboard for use with HP Pavilion zv6000 models in France                |
| 383664-061           | Keyboard for use with HP Pavilion zv6000 models in Italy                 |
| 383664-071           | Keyboard for use with HP Pavilion zv6000 models in Spain                 |
| 383664-081           | Keyboard for use with HP Pavilion zv6000 models in Denmark               |
| 383664-091           | Keyboard for use with HP Pavilion zv6000 models in Norway                |
| 383664-111           | Keyboard for use with HP Pavilion zv6000 models in Switzerland           |
| 383664-121           | Keyboard for use with HP Pavilion zv6000 models in French Canada         |
| 383664-131           | Keyboard for use with HP Pavilion zv6000 models in Portugal              |
| 383664-331           | Keyboard for use with HP Pavilion zv6000 models in the Netherlands       |
| 383664-A41           | Keyboard for use with HP Pavilion zv6000 models in Belgium               |
| 383664-B71           | Keyboard for use with HP Pavilion zv6000 models in Sweden/Finland        |
| 383665-001           | Keyboard for use with Compaq Presario R4000 models in the United States  |
| 383665-031           | Keyboard for use with Compaq Presario R4000 models in the United Kingdom |
| 383665-051           | Keyboard for use with Compaq Presario R4000 models in France             |
| 383665-061           | Keyboard for use with Compaq Presario R4000 models in Italy              |
| 383665-071           | Keyboard for use with Compaq Presario R4000 models in Spain              |
| 383665-081           | Keyboard for use with Compaq Presario R4000 models in Denmark            |

| Spare Part<br>Number | Description                                                                              |
|----------------------|------------------------------------------------------------------------------------------|
| 383665-091           | Keyboard for use with Compaq Presario R4000 models in Norway                             |
| 383665-121           | Keyboard for use with Compaq Presario R4000 models in French Canada                      |
| 383665-331           | Keyboard for use with Compaq Presario R4000 models in the Netherlands                    |
| 383665-B71           | Keyboard for use with Compaq Presario R4000 models in Sweden/Finland                     |
| 383667-001           | Wireless antenna boards and cables                                                       |
| 383668-001           | Display inverter for use with 15.0-inch display assemblies                               |
| 383669-001           | Display inverter for use with 15.4-inch display assemblies                               |
| 383670-001           | Miscellaneous Plastics Kit                                                               |
| 383671-001           | Cable Kit                                                                                |
| 383672-001           | Label Kit                                                                                |
| 383673-001           | Screw Kit                                                                                |
| 383674-001           | Rubber Pad Kit                                                                           |
| 383675-001           | Thermal module for use with full-featured models                                         |
| 383676-001           | Thermal module for use with defeatured models                                            |
| 383880-001           | Thermal frame for use with HP Pavilion zv6000 models (includes fan and thermal paste)    |
| 383881-001           | Thermal frame for use with Compaq Presario R4000 models (includes fan and thermal paste) |
| 383905-001           | Front board for use with full-featured HP Pavilion zv6000 models with infrared           |

| Spare Part<br>Number | Description                                                                                                    |
|----------------------|----------------------------------------------------------------------------------------------------|
| 383912-001           | Volume board (includes volume board cable; for use only on Compaq Presario R4000 models)                                                                                            |
| 383913-001           | TouchPad support bracket (for use with Compaq Presario R4000 models)                                                                                                    |
| 383914-001           | Display latch kit                                                                                                    |
| 383915-001           | Keyboard cover for use with HP Pavilion zv6000 models with wireless capability                                                                                                    |
| 383916-001           | Keyboard cover for use with HP Pavilion zv6000 models without wireless capability                                                                                                   |
| 383917-001           | Keyboard cover for use with Compaq Presario R4000 models without wireless capability                                                                                                |
| 383918-001           | Keyboard cover for use with Compaq Presario R4000 models with wireless capability                                                                                                   |
| 383919-001           | Speaker for use with HP Pavilion zv6000 models                                                                                                    |
| 383920-001           | Speaker for use with Compaq Presario R4000 models                                                                                                    |
| 383921-001           | Base enclosure for use with full-featured HP Pavilion zv6000 models                                                                                                    |
| 383922-001           | Base enclosure for use with defeatured HP Pavilion zv6000 models                                                                                                    |
| 383925-001           | Base enclosure for use with Compaq Presario R4000 models                                                                                                    |
| 383926-001           | Fan assembly (includes thermal paste)                                                                                                    |
| 383927-001           | TouchPad board (not illustrated; includes TouchPad cable)                                                                                                    |
| 383928-001           | TouchPad cover (not illustrated; for use with HP Pavilion zv6000 models only)                                                                                                    |
| 383935-001           | Display assembly, 15.4-inch, WXGA, TFT, for use with<br>HP Pavilion zv6000 models with wireless capability (includes<br>display cable, wireless antenna boards, and antenna cables) |

| Spare Part<br>Number | Description                                                                                                    |
|----------------------|----------------------------------------------------------------------------------------------------|
| 383936-001           | Display assembly, 15.4-inch, WXGA, TFT, for use with<br>HP Pavilion zv6000 models without wireless capability<br>(includes display cable)                                                                 |
| 383937-001           | Display assembly, 15.4-inch, WXGA, TFT, for use with<br>Compaq Presario R4000 models with wireless capability<br>(includes display cable, wireless antenna boards, and antenna<br>cables)                 |
| 383938-001           | Display assembly, 15.4-inch, WXGA, TFT, for use with<br>Compaq Presario R4000 models without wireless capability<br>(includes display cable)                                                              |
| 383939-001           | Display assembly, 15.4-inch, WXGA, TFT with BrightView, for<br>use with HP Pavilion zv6000 models with wireless capability<br>(includes display cable, wireless antenna boards, and antenna<br>cables)    |
| 383940-001           | Display assembly, 15.4-inch, WXGA, TFT with BrightView, for<br>use with HP Pavilion zv6000 models without wireless capability<br>(includes display cable)                                                 |
| 383941-001           | Display assembly, 15.4-inch, WXGA, TFT with BrightView, for<br>use with Compaq Presario R4000 models with wireless<br>capability (includes display cable, wireless antenna boards,<br>and antenna cables) |
| 383942-001           | Display assembly, 15.4-inch, WXGA, TFT with BrightView, for<br>use with Compaq Presario R4000 models without wireless<br>capability (includes display cable)                                              |
| 383946-001           | Display assembly, 15.0-inch, XGA, TFT, for use with<br>Compaq Presario R4000 models without wireless capability<br>(includes display cable)                                                               |
| 383948-001           | 256-MB memory module                                                                                                    |
| 383949-001           | 512-MB memory module                                                                                                    |
| 383950-001           | 1024-MB memory module                                                                                                    |

| Spare Part<br>Number | Description                                                                             |
|----------------------|-----------------------------------------------------------------------------------------|
| 383951-001           | 4200-rpm 40-GB hard drive (includes frame and connector)                                |
| 383952-001           | 4200-rpm, 60-GB hard drive (includes frame and connector)                               |
| 383953-001           | 4200-rpm, 80-GB hard drive (includes frame and connector)                               |
| 383954-001           | 5400-rpm, 80-GB hard drive (includes frame and connector)                               |
| 383960-001           | DVD±RW and CD-RW Combo Drive for use with<br>Compaq Presario R4000 models               |
| 383961-001           | DVD/CD-RW Combo Drive for use with HP Pavilion zv6000 models                            |
| 383962-001           | DVD/CD-RW Combo Drive for use with Compaq Presario<br>R4000 models                      |
| 383963-001           | 12-cell, 6.6-AHr battery pack for use with HP Pavilion zv6000 models                    |
| 383965-001           | 8-cell, 4.4-AHr battery pack for use with HP Pavilion zv6000 models                     |
| 383966-001           | 12-cell, 6.6-AHr battery pack for use with Compaq Presario R4000 models                 |
| 383968-001           | 8-cell, 4.4-AHr battery pack for use with Compaq Presario R4000 models                  |
| 384134-001           | Front board for use with defeatured HP Pavilion zv6000 models without infrared          |
| 392557-001           | 802.11b/g WLAN card, for use in North America                                           |
| 392557-002           | 802.11b/g WLAN card, for use in the rest of the world                                   |
| 392574-001           | DVD±RW and CD-RW Combo Drive with Lightscribe for use with Compaq Presario R4000 models |
| 392575-001           | 5400-rpm 60-GB hard drive (includes frame and connector)                                |
| 392576-001           | 4200-rpm 100-GB hard drive (includes frame and connector)                               |

| Spare Part<br>Number | Description                                                                                             |
|----------------------|----------------------------------------------------------------------------------------------------|
| 394208-001           | 120-watt, PFC power supply                                                                              |
| 394209-001           | 120-watt, non-PFC power supply                                                                          |
| 394210-001           | 90-watt, PFC power supply                                                                               |
| 394211-001           | 90-watt, non-PFC power supply                                                                           |
| 394733-001           | Bluetooth wireless board (includes Bluetooth board cable)                                               |
| 396869-001           | System board for use with defeatured models                                                             |
| 396870-001           | System board for use with full-featured models                                                          |
| 396871-001           | DVD±RW and CD-RW Double Layer Combo Drive with<br>Lightscribe for use with HP Pavilion zv6000 models    |
| 396872-001           | DVD±RW and CD-RW Double Layer Combo Drive with<br>LightScribe for use with Compaq Presario R4000 models |
| 396876-001           | AMD Mobile Athlon 64 3500 processor (includes thermal paste)                                            |
| 396877-001           | AMD Mobile Athlon 64 3800 processor (includes thermal paste)                                            |
| 396878-001           | AMD Mobile Athlon 64 4000 processor (includes thermal paste)                                            |
| 396879-001           | AMD Mobile Athlon 64 3200 processor (includes thermal paste)                                            |
| 396880-001           | Mobile AMD Sempron 3000 processor (includes thermal paste)                                              |
| 396881-001           | Mobile AMD Sempron 3200 processor (includes thermal paste)                                              |
| 398031-001           | DVD±RW and CD-RW Dual Layer Combo Drive for use with<br>Compaq Presario R4000 models                    |

| Spare Part |                                                                                |
|------------|--------------------------------------------------------------------------------|
| Number     | Description                                                                    |
| 398032-001 | DVD±RW and CD-RW Dual Layer Combo Drive for use with HP Pavilion zv6000 models |
| 398033-001 | Top cover for use with defeatured HP Pavilion zv6000 models                    |
| 398034-001 | Top cover for use with full-featured HP Pavilion zv6000 models                 |
| 398035-001 | Top cover for use with defeatured Compaq Presario R4000 models                 |
| 398036-001 | Top cover for use with full-featured Compaq Presario R4000 models              |

4

# Removal and Replacement Preliminaries

This chapter provides essential information for proper and safe removal and replacement service.

## 4.1 Tools Required

You will need the following tools to complete the removal and replacement procedures:

- Magnetic screwdriver
- Phillips P0 screwdriver
- Flat-bladed screwdriver
- Tool kit—includes connector removal tool, loopback plugs, and case utility tool

## 4.2 Service Considerations

The following sections include some of the considerations that you should keep in mind during disassembly and assembly procedures.

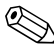

As you remove each subassembly from the notebook, place the subassembly (and all accompanying screws) away from the work area to prevent damage.

### **Plastic Parts**

Using excessive force during disassembly and reassembly can damage plastic parts. Use care when handling the plastic parts. Apply pressure only at the points designated in the maintenance instructions.

### **Cables and Connectors**

**CAUTION:** When servicing the notebook, ensure that cables are placed in their proper locations during the reassembly process. Improper cable placement can damage the notebook.

Cables must be handled with extreme care to avoid damage. Apply only the tension required to unseat or seat the cables during removal and insertion. Handle cables by the connector whenever possible. In all cases, avoid bending, twisting, or tearing cables. Ensure that cables are routed in such a way that they cannot be caught or snagged by parts being removed or replaced. Handle flex cables with extreme care; these cables tear easily.

## 4.3 Preventing Damage to Removable Drives

Removable drives are fragile components that must be handled with care. To prevent damage to the notebook, damage to a removable drive, or loss of information, observe the following precautions:

- Before removing or inserting a hard drive, shut down the notebook. If you are unsure whether the notebook is off or in hibernation, turn the notebook on, and then shut it down through the operating system.
- Before removing a diskette drive or optical drive, ensure that a diskette or disc is not in the drive and ensure that the optical drive tray is closed.
- Before handling a drive, ensure that you are discharged of static electricity. While handling a drive, avoid touching the connector.
- Handle drives on surfaces covered with at least one inch of shock-proof foam.
- Avoid dropping drives from any height onto any surface.
- After removing a hard drive, an optical drive, or a diskette drive, place it in a static-proof bag.
- Avoid exposing a hard drive to products that have magnetic fields, such as monitors or speakers.
- Avoid exposing a drive to temperature extremes or liquids.
- If a drive must be mailed, place the drive in a bubble pack mailer or other suitable form of protective packaging and label the package "FRAGILE: Handle With Care."

## 4.4 Preventing Electrostatic Damage

Many electronic components are sensitive to electrostatic discharge (ESD). Circuitry design and structure determine the degree of sensitivity. Networks built into many integrated circuits provide some protection, but in many cases, the discharge contains enough power to alter device parameters or melt silicon junctions.

A sudden discharge of static electricity from a finger or other conductor can destroy static-sensitive devices or microcircuitry. Often the spark is neither felt nor heard, but damage occurs.

An electronic device exposed to electrostatic discharge may not be affected at all and can work perfectly throughout a normal cycle. Or the device may function normally for a while, then degrade in the internal layers, reducing its life expectancy.

### 4.5 Packaging and Transporting Precautions

Use the following grounding precautions when packaging and transporting equipment:

- To avoid hand contact, transport products in static-safe containers, such as tubes, bags, or boxes.
- Protect all electrostatic-sensitive parts and assemblies with conductive or approved containers or packaging.
- Keep electrostatic-sensitive parts in their containers until the parts arrive at static-free workstations.
- Place items on a grounded surface before removing items from their containers.
- Always be properly grounded when touching a sensitive component or assembly.
- Store reusable electrostatic-sensitive parts from assemblies in protective packaging or nonconductive foam.
- Use transporters and conveyors made of antistatic belts and roller bushings. Ensure that mechanized equipment used for moving materials is wired to ground and that proper materials are selected to avoid static charging. When grounding is not possible, use an ionizer to dissipate electric charges.

## 4.6 Workstation Precautions

Use the following grounding precautions at workstations:

- Cover the workstation with approved static-shielding material (refer to Table 4-2, "Static-Shielding Materials").
- Use a wrist strap connected to a properly grounded work surface and use properly grounded tools and equipment.
- Use conductive field service tools such as cutters, screwdrivers, and vacuums.
- When fixtures must directly contact dissipative surfaces, use fixtures made only of static-safe materials.
- Keep the work area free of nonconductive materials such as ordinary plastic assembly aids and Styrofoam.
- Handle electrostatic-sensitive components, parts, and assemblies by the case or PCM laminate. Handle these items only at static-free workstations.
- Avoid contact with pins, leads, or circuitry.
- Turn off power and input signals before inserting or removing connectors or test equipment.

## 4.7 Grounding Equipment and Methods

Grounding equipment must include either a wrist strap or a foot strap at a grounded workstation.

- When seated, wear a wrist strap connected to a grounded system. Wrist straps are flexible straps with a minimum of one megohm ±10% resistance in the ground cords. To provide proper ground, wear a strap snugly against the skin at all times. On grounded mats with banana-plug connectors, use alligator clips to connect a wrist strap.
- When standing, use foot straps and a grounded floor mat. Foot straps (heel, toe, or boot straps) can be used at standing workstations and are compatible with most types of shoes or boots. On conductive floors or dissipative floor mats, use foot straps on both feet with a minimum of one megohm resistance between the operator and ground. To be effective, the conductive strips must be worn in contact with the skin.

Other grounding equipment recommended for use in preventing electrostatic damage includes:

- Antistatic tape
- Antistatic smocks, aprons, and sleeve protectors
- Conductive bins and other assembly or soldering aids
- Nonconductive foam
- Conductive tabletop workstations with ground cords of one megohm resistance
- Static-dissipative tables or floor mats with hard ties to the ground
- Field service kits
- Static awareness labels
- Material-handling packages
- Nonconductive plastic bags, tubes, or boxes
- Metal tote boxes
- Electrostatic voltage levels and protective materials

Table 4-1 shows how humidity affects the electrostatic voltage levels generated by different activities.

| Table 4-1                                        |                   |          |         |
|--------------------------------------------------|-------------------|----------|---------|
| Typical Electrostatic Voltage Levels             |                   |          |         |
|                                                  | Relative Humidity |          |         |
| Event                                            | 10%               | 40%      | 55%     |
| Walking across carpet                            | 35,000 V          | 15,000 V | 7,500 V |
| Walking across vinyl floor                       | 12,000 V          | 5,000 V  | 3,000 V |
| Motions of bench worker                          | 6,000 V           | 800 V    | 400 V   |
| Removing DIPS from plastic tube                  | 2,000 V           | 700 V    | 400 V   |
| Removing DIPS from vinyl tray                    | 11,500 V          | 4,000 V  | 2,000 V |
| Removing DIPS from Styrofoam                     | 14,500 V          | 5,000 V  | 3,500 V |
| Removing bubble pack from PCB                    | 26,500 V          | 20,000 V | 7,000 V |
| Packing PCBs in foam-lined box                   | 21,000 V          | 11,000 V | 5,000 V |
| A product can be degraded by as little as 700 V. |                   |          |         |

Table 4-2 lists the shielding protection provided by antistatic bags and floor mats.

#### **Static-Shielding Materials**

| Material              | Use        | Voltage Protection Level |
|-----------------------|------------|--------------------------|
| Antistatic plastic    | Bags       | 1,500 V                  |
| Carbon-loaded plastic | Floor mats | 7,500 V                  |
| Metallized laminate   | Floor mats | 5,000 V                  |

5

# Removal and Replacement Procedures

This chapter provides removal and replacement procedures.

There are as many as 75 screws, in 9 different sizes, that may have to be removed, replaced, or loosened when servicing the notebook. Make special note of each screw and screw lock size and location during removal and replacement.

Refer to Appendix C, "Screw Listing." for detailed information on screw and screw lock sizes, locations, and usage.

## 5.1 Serial Number

Report the notebook serial number to HP when requesting information or ordering spare parts. The serial number is located on the bottom of the notebook.

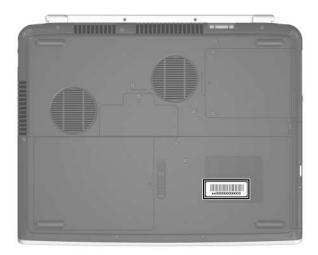

Serial Number Location

## 5.2 Disassembly Sequence Chart

Use the chart below to determine the section number to be referenced when removing notebook components.

| Section | Description                               | # of Screws Removed                                            |
|---------|-------------------------------------------|----------------------------------------------------------------|
| 5.3     | Preparing the Notebook for<br>Disassembly |                                                                |
|         | Battery pack                              | 0                                                              |
| 5.4     | Hard Drive                                | 2 loosened to remove the hard drive cover                      |
|         |                                           | 2 to remove the hard drive                                     |
|         |                                           | 4 to remove the hard drive frame                               |
| 5.5     | Notebook Feet                             | 0                                                              |
| 5.6     | External Memory Module                    | 1 loosened to remove the<br>memory module compartment<br>cover |
| 5.7     | Optical Drive                             | 1                                                              |
| 5.8     | Keyboard Cover                            | 4                                                              |
| 5.9     | Volume Board                              | 2                                                              |
| 5.10    | Bluetooth Board                           | 2                                                              |
| 5.11    | Keyboard                                  | 4                                                              |
| 5.12    | Mini PCI Communications Card              | 0                                                              |

To prevent an unresponsive system and the display of a warning message, install only a Mini PCI device authorized for use in your notebook by the governmental agency that regulates wireless devices in your country. If you install a device and then receive a warning message, remove the device to restore notebook functionality. Then contact Customer Care.

| Section | Description            | # of Screws Removed                                                         |
|---------|------------------------|-----------------------------------------------------------------------------|
| 5.13    | Internal Memory Module | 0                                                                           |
| 5.14    | Display Assembly       | 8 on HP Pavilion zv6000<br>models<br>6 on Compaq Presario R4000<br>models   |
| 5.15    | Base Enclosure         | 17 on HP Pavilion zv6000<br>models<br>15 on Compaq Presario<br>R4000 models |
| 5.16    | Fan Assembly           | 3                                                                           |
| 5.17    | Speaker                | 0                                                                           |
| 5.18    | Front Board            | 2                                                                           |
| 5.19    | Thermal Module         | 4                                                                           |
| 5.20    | Processor              | 0                                                                           |
| 5.21    | Thermal Frame          | 13 on HP Pavilion zv6000<br>models<br>11 on Compaq Presario<br>R4000 models |
| 5.22    | System Board           | 6                                                                           |

### **Disassembly Sequence Chart (Continued)**

## 5.3 Preparing the Notebook for Disassembly

Before you begin any removal or installation procedures:

- 1. Shut down the notebook. If you are unsure whether the notebook is off or in hibernation, turn the notebook on, and then shut it down through the operating system.
- 2. Disconnect all external devices connected to the notebook.
- 3. Disconnect the power cord.

| Battery Pack Spare Part Number Information |            |
|--------------------------------------------|------------|
| For use with HP Pavilion zv6000 models     |            |
| 12-cell, 6.0-AHr                           | 383963-001 |
| 8-cell, 4.4-AHr                            | 383965-001 |
| For use with Compaq Presario R4000 models  |            |
| 12-cell, 6.0-AHr                           | 383966-001 |
| 8-cell, 4.4-AHr                            | 383968-001 |

#### Maintenance and Service Guide

- 4. Remove the battery pack by following these steps:
  - a. Turn the notebook upside down with the front toward you.
  - b. Slide the battery release latch toward the notebook rear panel. (The right edge of the battery pack disengages from the notebook.)
  - c. Lift the right edge of the battery pack ② up and swing it to the left.
  - d. Remove the battery pack.

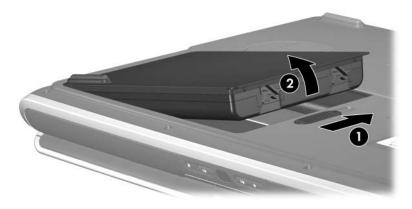

Removing the Battery Pack

Reverse the above procedure to install the battery pack.

## 5.4 Hard Drive

### Hard Drive Spare Part Number Information

| 5400-rpm 80-GB  | 383954-001 |
|-----------------|------------|
| 5400-rpm 60-GB  | 392575-001 |
| 4200-rpm 100-GB | 392576-001 |
| 4200-rpm 80-GB  | 383953-001 |
| 4200-rpm 60-GB  | 383952-001 |
| 4200-rpm 40-GB  | 383951-001 |

1. Prepare the notebook for disassembly (Section 5.3).

- 2. Loosen the two PM2.0×7.0 screws **1** that secure the hard drive cover to the notebook.
- 3. Lift the left side of the cover **2** up and swing it to the right.
- 4. Remove the hard drive cover.

The hard drive cover is included in the Miscellaneous Plastics Kit, spare part number 383670-001.

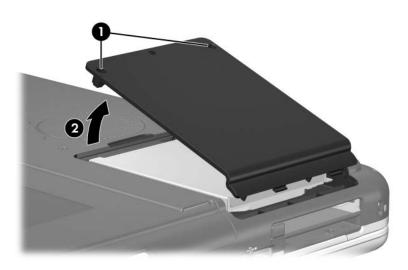

Removing the Hard Drive Cover

- 5. Remove the two PM2.0×7.0 hard drive retention screws **①** that secure the hard drive to the notebook.
- 6. Slide the hard drive ② to the right to disconnect it from the system board.
- 7. Lift the hard drive ③ straight up and remove it from the hard drive bay.

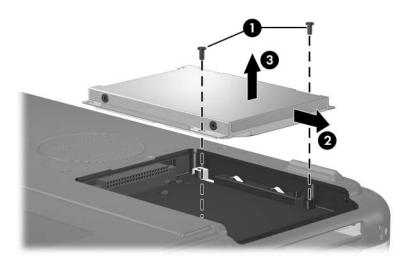

Removing the Hard Drive

- 8. Remove the four PM3.0×4.5 screws **①** that secure the hard drive frame to the hard drive.
- 9. Lift the frame **2** to remove if from the hard drive.

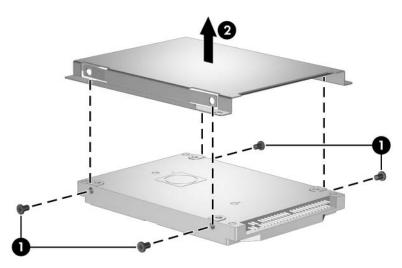

Removing the Hard Drive Frame

Reverse the above procedure to reassemble and install the hard drive.

## 5.5 Notebook Feet

The notebook feet are adhesive-backed rubber pads. The feet are included in the Miscellaneous Plastics Kit, spare part number 383670-001.

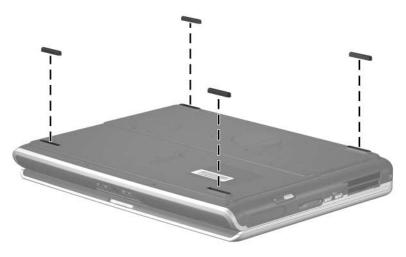

Replacing the Notebook Feet

## 5.6 External Memory Module

#### Memory Module Spare Part Number Information

| 1024 MB | 383950-001 |
|---------|------------|
| 512 MB  | 383949-001 |
| 256 MB  | 383948-001 |

1. Prepare the notebook for disassembly (refer to Section 5.3).

- 2. Loosen the PM2.0×7.0 screw **●** that secures the memory module compartment cover to the notebook.
- 3. Lift the rear edge of the cover **2** up and swing it toward you.
- 4. Remove the memory module compartment cover.

The memory module compartment cover is included in the Miscellaneous Plastics Kit, spare part number 383670-001.

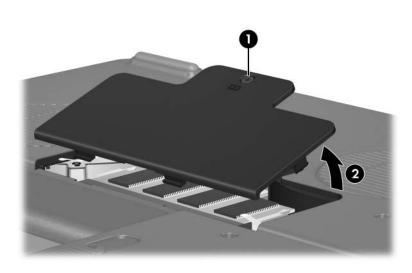

Removing the Memory Module Compartment Cover

- 5. Spread the retaining tabs ① on each side of the memory module socket to release the memory module. (The side of the module opposite the socket rises away from the notebook.)
- 6. Slide the module **2** away from the socket at an angle.
- 7. Remove the memory module.

Memory modules are designed with notches ③ to prevent incorrect installation of the module into the memory module socket.

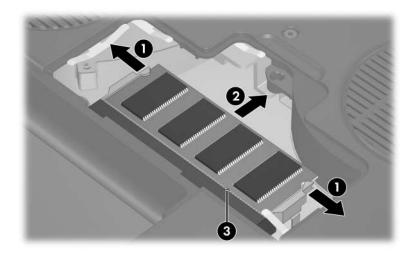

Removing the Memory Module

Reverse the above procedure to install a memory module.

## 5.7 Optical Drive

### **Optical Drive Spare Part Number Information**

| For use with HP Pavilion zv6000 models                     |            |
|------------------------------------------------------------|------------|
| DVD±RW and CD-RW Double Layer Combo Drive with LightScribe | 396871-001 |
| DVD±RW and CD-RW Double Layer Combo Drive                  | 398032-001 |
| DVD/CD-RW Combo Drive                                      | 383961-001 |
| For use with Compaq Presario R4000 models                  |            |
| DVD±RW and CD-RW Double Layer Combo Drive with LightScribe | 396872-001 |
| DVD±RW and CD-RW Double Layer Combo Drive                  | 398031-001 |
| DVD±RW and CD-RW Combo Drive                               | 383960-001 |
| DVD/CD-RW Combo Drive                                      | 383962-001 |

1. Prepare the notebook for disassembly (Section 5.3).

- 2. Remove the PM2.0×7.0 screw that secures the optical drive to the notebook.
- 3. Insert a thin tool, such as a paper clip, into the media tray release hole 2. The optical drive media tray releases from the optical drive.
- 4. Use the media tray frame to slide the optical drive ③ to the right.
- 5. Remove the optical drive.

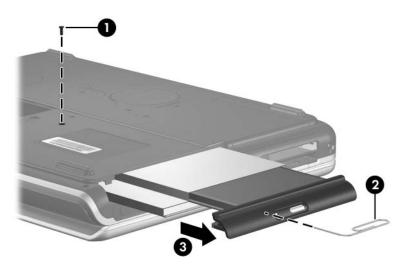

Removing the Optical Drive

Reverse the above procedure to install the optical drive.

## 5.8 Keyboard Cover

### Keyboard Cover Spare Part Number Information

| For use with HP Pavilion zv6000 models with wireless capability       | 383915-001 |
|-----------------------------------------------------------------------|------------|
| For use with HP Pavilion zv6000 models without wireless capability    | 383916-001 |
| For use with Compaq Presario R4000 models with wireless capability    | 383918-001 |
| For use with Compaq Presario R4000 models without wireless capability | 383917-001 |

- 1. Prepare the notebook for disassembly (Section 5.3).
- 2. Turn the notebook upside down with the rear panel toward you.

3. Remove the four PM2.0×15.0 screws that secure the keyboard cover to the notebook.

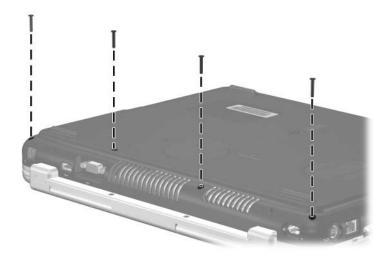

Removing the Keyboard Cover Screws

- 4. Turn the notebook right-side up with the front toward you.
- 5. Open the notebook as far as possible.
- Steps 6 through 10 apply to HP Pavilion zv6000 models. See steps 11 through 15 in this section to remove the keyboard cover on Compaq Presario R4000 models.
  - 6. Place a piece of masking tape on the left display hinge to protect the display hinge from being damaged by the removal of the keyboard cover.

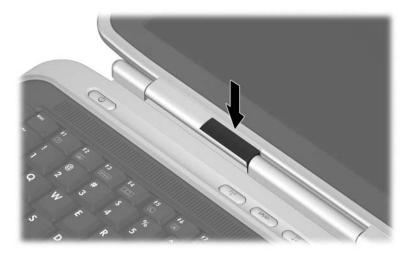

Applying Protective Masking Tape, HP Pavilion zv6000 Models

- 7. Press down on the label area of the keyboard cover **1** to release the keyboard cover hook from the notebook.
- 8. Lift the right side of the keyboard cover ② and slide the right side of the cover toward the notebook rear panel.

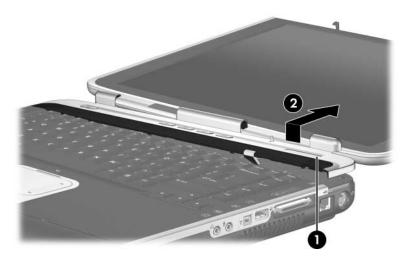

Releasing the Keyboard Cover, HP Pavilion zv6000 Models

- 9. Continue pressing down on the pressure points on the keyboard cover (locations indicated by ①, ②, ③) to release the keyboard cover hooks from the notebook. As you do so, continue lifting the right side of the keyboard cover and sliding the cover ④ toward the notebook rear panel.
- 10. Remove the keyboard cover.

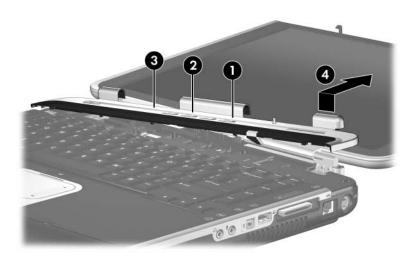

Removing the Keyboard Cover, HP Pavilion zv6000 Models

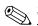

Steps 11 through 15 apply to Compaq Presario R4000 models.

- 11. Insert a flat blade screwdriver into the notch **①** behind the **insert** key and lift up the right side of the keyboard cover **②**.
- 12. Lift up on the middle ③ of the keyboard cover until it disengages from the notebook.

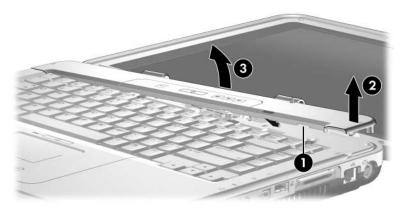

Releasing the Keyboard Cover, Compaq Presario R4000 Models

- 13. Lift the rear edge of the keyboard cover **1** and swing it forward until it rests on the keyboard.
- 14. Release the zero insertion force (ZIF) connector to which the volume board cable is attached and disconnect the volume board cable **2** from the system board.
- 15. Remove the keyboard cover.

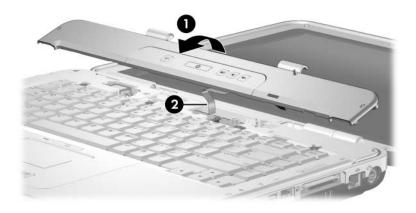

Removing the Keyboard Cover, Compaq Presario R4000 Models

Reverse the above procedure to install the keyboard cover.

## 5.9 Volume Board

The volume board removal procedures in this section apply to Compaq Presario R4000 models.

#### **Volume Board Spare Part Number Information**

Volume board (includes volume board cable; for use only on 383912-001 Compaq Presario R4000 models)

- 1. Prepare the notebook for disassembly (Section 5.3).
- 2. Remove the keyboard cover (Section 5.8).
- 3. Remove the two PM2.0×4.0 screws **1** that secure the volume board to the keyboard cover.
- 4. Remove the volume board **2**.

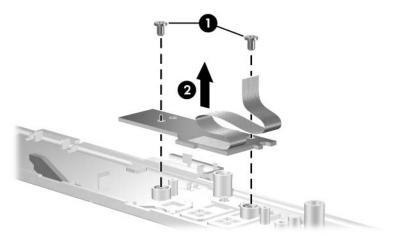

Removing the Volume Board

Reverse the above procedure to install the volume board.

### 5.10 Bluetooth Board

#### Bluetooth Board Spare Part Number Information

Bluetooth wireless board (includes Bluetooth board cable) 394733-001

- 1. Prepare the notebook for disassembly (Section 5.3).
- 2. Remove the keyboard cover (Section 5.8).
- 3. Disconnect the Bluetooth board cable **1** from the system board.
- 4. Remove the two PM1.5×3.0 screws ② that secure the Bluetooth board to the notebook.
- 5. Remove the Bluetooth board **③**.

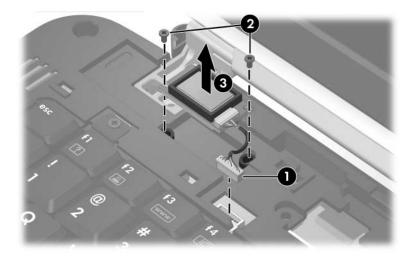

Removing the Bluetooth Board

Reverse the above procedure to install the Bluetooth board.

## 5.11 Keyboard

#### **Keyboard Spare Part Number Information**

| For use with HP Pavilion zv6000 models:    |            |                |            |
|--------------------------------------------|------------|----------------|------------|
| Belgium                                    | 383664-A41 | Norway         | 383664-091 |
| Denmark                                    | 383664-081 | Portugal       | 383664-131 |
| France                                     | 383664-051 | Spain          | 383664-071 |
| French Canada                              | 383664-121 | Sweden/Finland | 383664-B71 |
| Germany                                    | 383664-041 | Switzerland    | 383664-111 |
| Italy                                      | 383664-061 | United Kingdom | 383664-031 |
| The Netherlands                            | 383664-331 | United States  | 383664-001 |
| For use with Compaq Presario R4000 models: |            |                |            |
| Denmark                                    | 383665-081 | Norway         | 383665-091 |
| France                                     | 383665-051 | Spain          | 383665-071 |
| French Canada                              | 383665-121 | Sweden/Finland | 383665-101 |
| Italy                                      | 383665-061 | United Kingdom | 383665-031 |
| The Netherlands                            | 383665-331 | United States  | 383665-001 |

1. Prepare the notebook for disassembly (Section 5.3).

2. Remove the keyboard cover (Section 5.8).

3. Remove the four PM2.0×4.0 screws that secure the keyboard to the notebook.

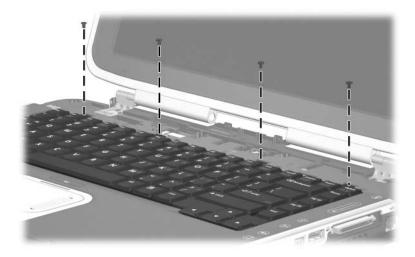

Removing the Keyboard Screws

4. Lift the rear edge of the keyboard and swing it forward until it rests on the palm rest.

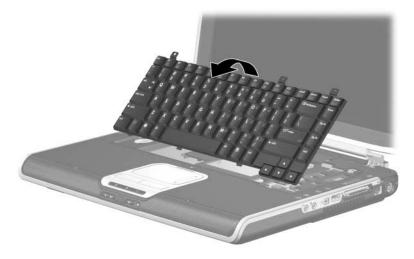

Releasing the Keyboard

- 5. Release the ZIF connector ① to which the keyboard cable is connected and disconnect the keyboard cable ② from the system board.
- 6. Remove the keyboard.

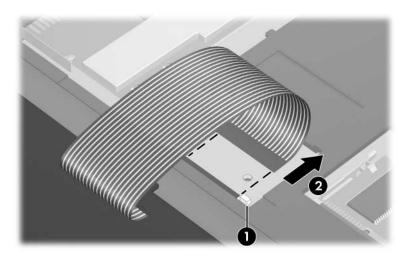

Disconnecting the Keyboard Cable

Reverse the above procedure to install the keyboard.

### 5.12 Mini PCI Communications Card

#### **Spare Part Number Information**

| 802.11b/g wireless local access network (WLAN) card, for use in North America | 392557-001 |
|-------------------------------------------------------------------------------|------------|
| 802.11b/g WLAN card, for use in the rest of the world                         | 392557-002 |

- 1. Prepare the notebook for disassembly (Section 5.3).
- 2. Remove the keyboard cover (Section 5.8).
- 3. Remove the keyboard (Section 5.11).

Make note of which antenna cable is attached to which antenna clip on the Mini PCI communications card before disconnecting the cables.

- 4. Disconnect the auxiliary and main antenna cables **1** from the Mini PCI communications card.
- 5. Spread the retaining tabs ② on each side of the Mini PCI socket to release the Mini PCI communications card. (The edge of the card opposite the socket rises away from the notebook.)
- 6. Remove the Mini PCI communications card ③ by pulling the card away from the socket at a 45-degree angle.

Mini PCI communications cards are designed with notches to prevent incorrect installation of the card into the Mini PCI communcations card socket.

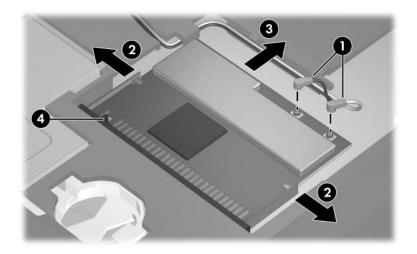

Removing a Mini PCI Communications Card

Reverse the above procedure to install a Mini PCI communications card.

### 5.13 Internal Memory Module

#### Memory Module Spare Part Number Information

| 1024 MB | 383950-001 |
|---------|------------|
| 512 MB  | 383949-001 |
| 256 MB  | 383948-001 |

1. Prepare the notebook for disassembly (refer to Section 5.3).

2. Remove the keyboard cover (Section 5.8).

3. Remove the keyboard (Section 5.11).

- 4. Spread the retaining tabs on each side of the memory module socket to release the memory module. (The side of the module opposite the socket rises away from the notebook.)
- 5. Slide the module away from the socket at an angle **2**.
- 6. Remove the memory module.

Memory modules include security slots **③** to prevent the incorrect installation of the module into the memory module socket.

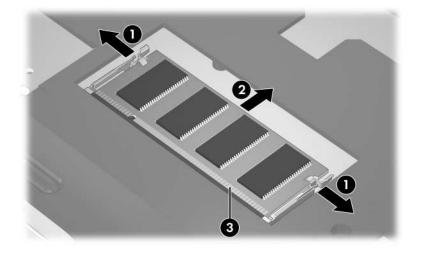

Removing the Memory Module

Reverse the above procedure to install a memory module.

# 5.14 Display Assembly

#### **Display Assembly Spare Part Number Information**

Display assemblies include display cable and (for models with wireless capability) wireless antenna boards and antenna cables.

| For use with HP Pavilion zv6000 models with wireless capability       |            |
|-----------------------------------------------------------------------|------------|
| 15.4-inch, WXGA, TFT with BrightView                                  | 383939-001 |
| 15.4-inch, WXGA, TFT                                                  | 383935-001 |
| For use with HP Pavilion zv6000 models without wireless capability    |            |
| 15.4-inch, WXGA, TFT with BrightView                                  | 383940-001 |
| 15.4-inch, WXGA, TFT                                                  | 383936-001 |
| For use with Compaq Presario R4000 models with wireless capability    |            |
| 15.4-inch, WXGA, TFT with BrightView                                  | 383941-001 |
| 15.4-inch, WXGA, TFT                                                  | 383937-001 |
| For use with Compaq Presario R4000 models without wireless capability |            |
| 15.4-inch, WXGA, TFT with BrightView                                  | 383942-001 |
| 15.4-inch, WXGA, TFT                                                  | 383938-001 |
| 15.0-inch, XGA, TFT                                                   | 383946-001 |
| Display inverters (not illustrated)                                   |            |
| For use with 15.4-inch display assemblies                             | 383669-001 |
| For use with 15.0-inch display assemblies                             | 383668-001 |
| Display latch kit (not illustrated)                                   | 383914-001 |
| Wireless antenna boards and cables (not illustrated)                  | 383667-001 |

1. Prepare the notebook for disassembly (Section 5.3).

2. Remove the keyboard cover (Section 5.8).

3. Remove the keyboard (Section 5.11).

4. Turn the notebook upside down with the rear panel toward you.

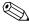

Steps 5 through 13 apply to HP Pavilion zv6000 models. See steps 14 through 21 in this section to remove the keyboard cover on Compaq Presario R4000 models.

- 5. Remove the two Mylar screw covers **1** from the rear panel.
- 6. Remove the four PM2.0×7.0 screws ② that secure the display assembly to the notebook.

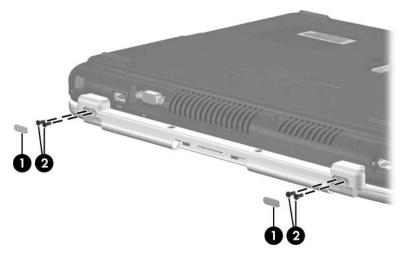

Removing the Display Screws, HP Pavilion zv6000 Models

- 7. Turn the notebook right-side up with the front toward you.
- 8. Open the notebook as far as possible.
- 9. Disconnect the wireless antenna cables1 **1** from the Mini PCI communications card.
- 10. Remove the wireless antenna cables from the clips **2** in the top cover.
- 11. Disconnect the display cable from the system board **③**.

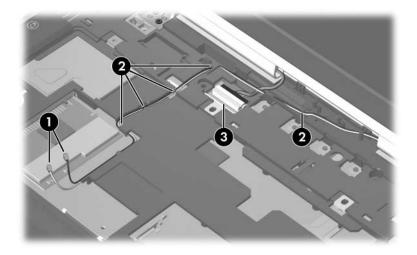

Removing the Display and Wireless Antenna Cables, HP Pavilion zv6000 Models

**CAUTION:** Support the display assembly when removing the following screws. Failure to support the display assembly can result in damage to the display assembly and other notebook components.

- 12. Remove the four PM2.0 $\times$ 7.0 screws **1** that secure the display assembly to the notebook.
- 13. Remove the display assembly **2**.

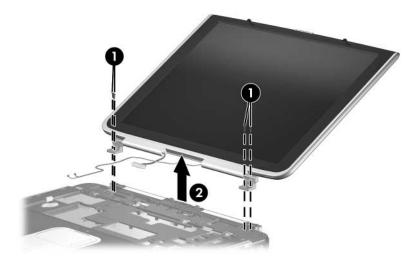

Removing the Display Assembly, HP Pavilion zv6000 Models

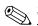

Steps 14 through 21 apply to Compaq Presario R4000 models.

14. Remove the two PM2.0×7.0 screws that secure the display assembly to the notebook.

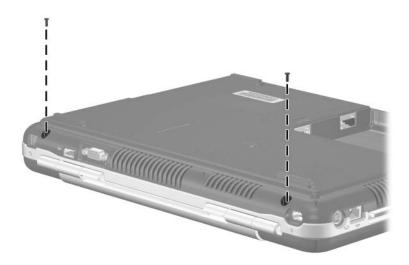

Removing the Display Screws, Compaq Presario R4000 Models

- 15. Turn the notebook right-side up with the front toward you.
- 16. Open the notebook.
- 17. Disconnect the wireless antenna cables **1** from the Mini PCI communications card.
- 18. Remove the wireless antenna cables from the clips ② in the top cover.
- 19. Disconnect the display cable from the system board **③**.

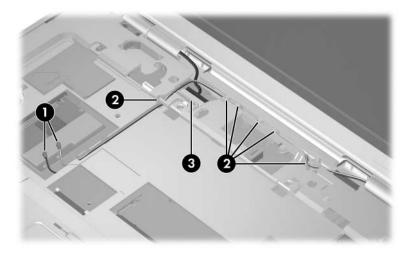

Removing the Display and Wireless Antenna Cables, Compaq Presario R4000 Models

**CAUTION:** Support the display assembly when removing the following screws. Failure to support the display assembly can result in damage to the display assembly and other notebook components.

- 20. Remove the four PM2.0 $\times$ 7.0 screws **1** that secure the display assembly to the notebook.
- 21. Remove the display assembly **2**.

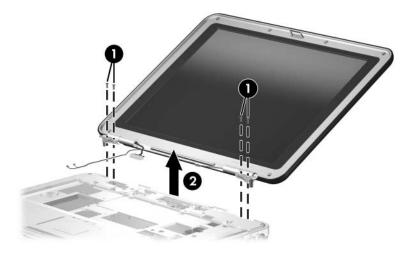

Removing the Display Assembly, Compaq Presario R4000 Models

Reverse the above procedure to install the display assembly.

### 5.15 Base Enclosure

#### Base Enclosure Spare Part Number Information

| For use with full-featured HP Pavilion zv6000 models | 383921-001 |
|------------------------------------------------------|------------|
| For use with defeatured HP Pavilion zv6000 models    | 383922-001 |
| For use with Compaq Presario R4000 models            | 383925-001 |

1. Prepare the notebook for disassembly (Section 5.3) and remove the following components:

- a. Hard drive (Section 5.4)
- b. Optical drive (Section 5.7)
- c. Keyboard cover (Section 5.8)
- d. Keyboard (Section 5.11)
- e. Display assembly (Section 5.14)
- 2. Turn the notebook upside down with the front toward you.

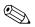

Steps 3 through 7 apply to HP Pavilion zv6000 models. See steps 8 through 12 in this section to remove the base enclosure on Compaq Presario R4000 models.

3. Remove the thirteen PM2.0×15.0 screws that secure the base enclosure to the notebook.

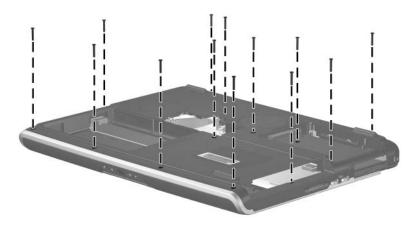

Removing the Base Enclosure Screws, Part 1, HP Pavilion zv6000 Models 4. Remove the four PM2.0×7.0 screws that secure the base enclosure to the notebook.

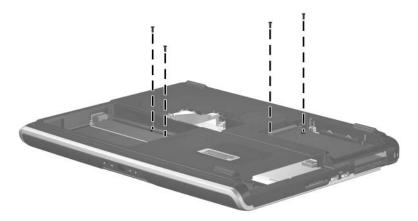

Removing the Base Enclosure Screws, Part 2, HP Pavilion zv6000 Models

5. Access the fan cable through the memory module expansion compartment and disconnect the fan cable from the system board.

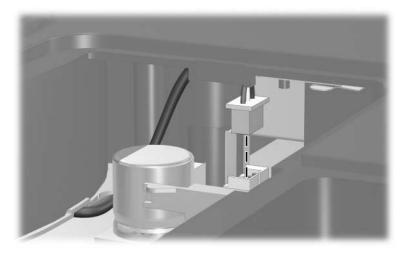

Disconnecting the Fan Cable, HP Pavilion zv6000 Models

- 6. Swing the rear edge of the base enclosure **1** up and forward until it rests at an angle.
- 7. Lift the base enclosure 2 up and remove it.

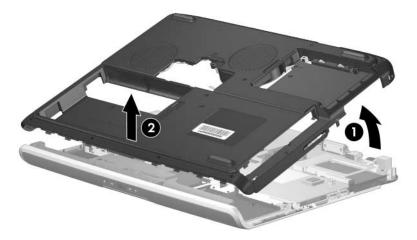

Removing the Base Enclosure, HP Pavilion zv6000 Models

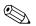

Steps 8 through 12 apply to Compaq Presario R4000 models.

8. Remove the ten PM2.0×15.0 screws that secure the base enclosure to the notebook.

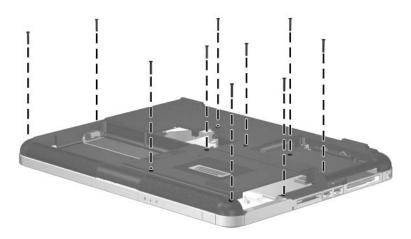

Removing the Base Enclosure Screws, Part 1, Compaq Presario R4000 Models

9. Remove the five PM2.0×7.0 screws that secure the base enclosure to the notebook.

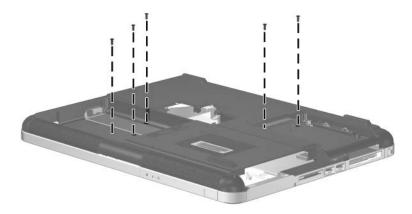

Removing the Base Enclosure Screws, Part 2, Compaq Presario R4000 Models

10. Access the fan cable through the memory module expansion compartment and disconnect the fan cable from the system board.

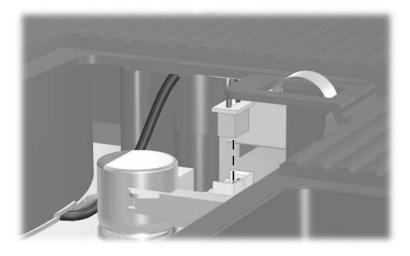

Disconnecting the Fan Cable, Compaq Presario R4000 Models

- 11. Swing the rear edge of the base enclosure **1** up and forward until it rests at an angle.
- 12. Lift the base enclosure up **2** and remove it.

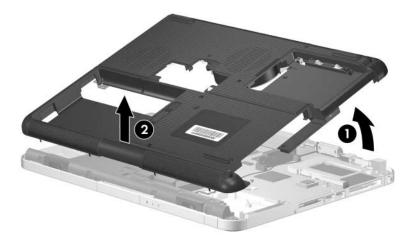

Removing the Base Enclosure, Compaq Presario R4000 Models

Reverse the above procedure to install the base enclosure.

### 5.16 Fan Assembly

| Fan Assembly Spare Part Number Information |           |
|--------------------------------------------|-----------|
| Fan assembly3                              | 83926-001 |

- 1. Prepare the notebook for disassembly (Section 5.3) and remove the following components:
  - a. Hard drive (Section 5.4)
  - b. Optical drive (Section 5.7)
  - c. Keyboard cover (Section 5.8)
  - d. Keyboard (Section 5.11)
  - e. Display assembly (Section 5.14)
  - f. Base enclosure (Section 5.15)
- 2. Position the base enclosure right-side up with the front toward you.

3. Remove the three PM2.0×4.0 coarse screws ① that secure the fan to the base enclosure.

The screws removed in Step 3 have a coarser thread than other  $PM2.0\times4.0$  screws used in the notebook.

4. Remove the fan assembly **2**.

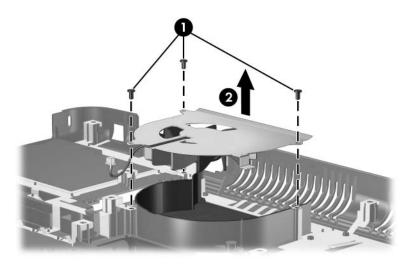

Removing the Fan Assembly

Reverse the above procedure to install the fan assembly.

# 5.17 Speaker

#### Speaker Spare Part Number Information

| For use with HP Pavilion zv6000 models    | 383919-001 |
|-------------------------------------------|------------|
| For use with Compaq Presario R4000 models | 383920-001 |

- 1. Prepare the notebook for disassembly (Section 5.3) and remove the following components:
  - a. Hard drive (Section 5.4)
  - b. Optical drive (Section 5.7)
  - c. Keyboard cover (Section 5.8)
  - d. Keyboard (Section 5.11)
  - e. Display assembly (Section 5.14)
  - f. Base enclosure (Section 5.15)
- 2. Turn the top cover upside down with the front toward you.

- 3. Disconnect the speaker cable ① from the system board.
- 4. Lift the rear edge of the speaker **2** up and swing it forward.
- 5. Remove the speaker **3**.

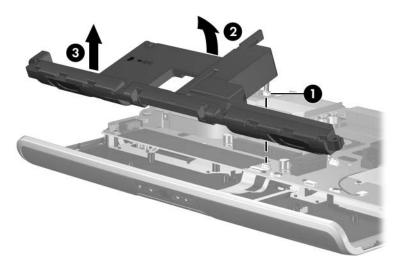

Removing the Speaker

Reverse the above procedure to install the speaker.

### 5.18 Front Board

The front board removal procedures in this section apply to HP Pavilion zv6000 models.

| For use with full-featured HP Pavilion zv6000 models with infrared | 383905-001 |
|--------------------------------------------------------------------|------------|
| For use with defeatured HP Pavilion zv6000 models without infrared | 384134-001 |

- 1. Prepare the notebook for disassembly (Section 5.3) and remove the following components:
  - a. Hard drive (Section 5.4)
  - b. Optical drive (Section 5.7)
  - c. Keyboard cover (Section 5.8)
  - d. Keyboard (Section 5.11)
  - e. Display assembly (Section 5.14)
  - f. Base enclosure (Section 5.15)
  - g. Speaker (Section 5.17)
- 2. Turn the top cover upside down with the rear panel toward you.

3. Release the ZIF connector **1** to which the front board cable is attached and disconnect the cable **2**.

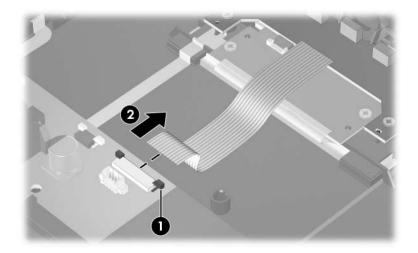

Disconnecting the Front Board Cable

- 4. Remove the two PM2.0×4.0 screws **1** that secure the front board to the top cover.
- 5. Remove the front board  $\boldsymbol{Q}$ .

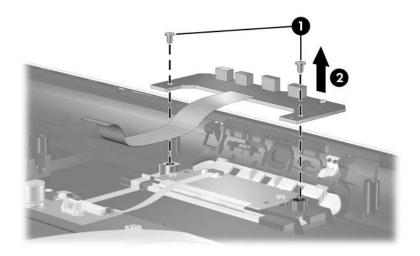

Removing the Front Board

Reverse the above procedure to install the front board.

# 5.19 Thermal Module

| Thermal Module Spare Part Number Information |            |  |
|----------------------------------------------|------------|--|
| For use with full-featured models            | 383675-001 |  |
| For use with defeatured models               | 383676-001 |  |

- 1. Prepare the notebook for disassembly (Section 5.3) and remove the following components:
  - a. Hard drive (Section 5.4)
  - b. Optical drive (Section 5.7)
  - c. Keyboard cover (Section 5.8)
  - d. Keyboard (Section 5.11)
  - e. Display assembly (Section 5.14)
  - f. Base enclosure (Section 5.15)

- 2. Position the top cover with the rear panel toward you.
- 3. Remove the four PM2.0×11.0 spring-loaded shoulder screws **①** that secure the thermal module to the notebook.
- 4. Remove the thermal module **2**.

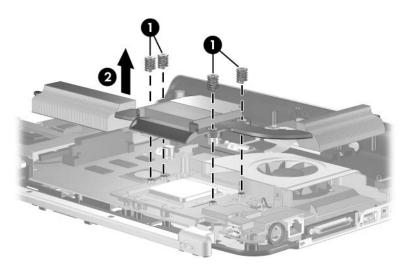

Removing the Thermal Module

The thermal paste should be thoroughly cleaned from the surfaces of the thermal module **1** and processor **2** each time the thermal module is removed. Thermal paste is included with all thermal module and processor spare part kits.

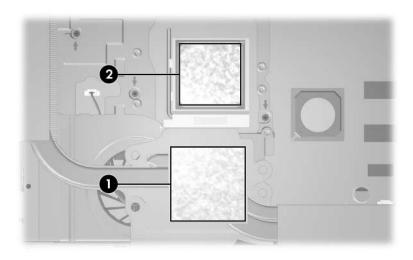

Thermal Paste Locations

Reverse the above procedure to install the thermal module.

# 5.20 Processor

#### Processor Spare Part Number Information

| AMD Mobile Athlon 64 4000 | 396878-001 |
|---------------------------|------------|
| AMD Mobile Athlon 64 3800 | 396877-001 |
| AMD Mobile Athlon 64 3500 | 396876-001 |
| AMD Mobile Athlon 64 3200 | 396879-001 |
| Mobile AMD Sempron 3200   | 396881-001 |
| Mobile AMD Sempron 3000   | 396880-001 |

# 1. Prepare the notebook for disassembly (Section 5.3) and remove the following components:

- a. Hard drive (Section 5.4)
- b. Optical drive (Section 5.7)
- c. Keyboard cover (Section 5.8)
- d. Keyboard (Section 5.11)
- e. Display assembly (Section 5.14)
- f. Base enclosure (Section 5.15)
- g. Thermal module (Section 5.19)

- 2. Slide the tip of the processor release arm 1 to the right until it clears the tab 2 on the processor socket.
- 3. Swing the arm **③** up and back as far as possible.
- 4. Remove the processor **④**.

The gold triangle  $\bigcirc$  on the processor should be aligned in the front left corner when you install the processor.

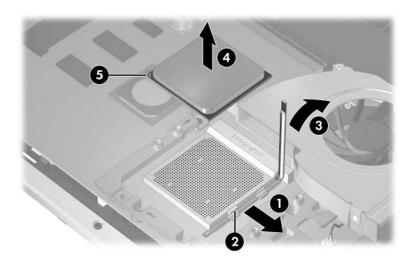

Removing the Processor

Reverse the above procedure to install the processor.

# 5.21 Thermal Frame

#### **Thermal Frame Spare Part Number Information**

| For use with HP Pavilion zv6000 models    | 383880-001 |
|-------------------------------------------|------------|
| For use with Compaq Presario R4000 models | 383881-001 |

- 1. Prepare the notebook for disassembly (Section 5.3) and remove the following components:
  - a. Hard drive (Section 5.4)
  - b. Optical drive (Section 5.7)
  - c. Keyboard cover (Section 5.8)
  - d. Keyboard (Section 5.11)
  - e. Display assembly (Section 5.14)
  - f. Base enclosure (Section 5.15)
  - g. Thermal module (Section 5.19)
- 2. Turn the notebook right-side up with the front toward you.

3. Remove the PM2.0×7.0 screw that secures the thermal frame to the top cover.

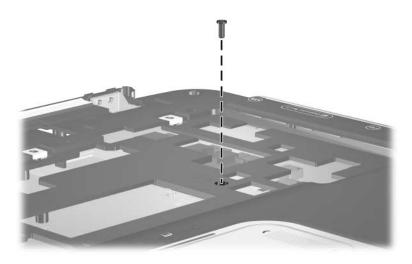

Removing the Thermal Frame Screw

4. Turn the notebook upside down with the rear panel toward you.

Steps 5 and 6 apply to HP Pavilion zv6000 models.

- 5. Remove the two PM2.0×3.0 screws **1** that secure the top cover rear bezel to the top cover.
- 6. Remove the top cover rear bezel **2**.

The top cover rear bezel is included in the Miscellaneous Plastics Kit, spare part number 383670-001.

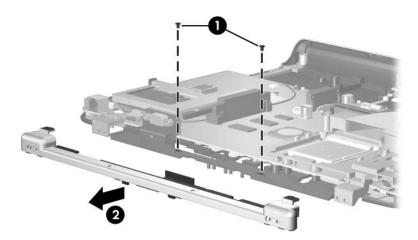

Removing the Top Cover Rear Bezel, HP Pavilion zv6000 Models

- 7. Disconnect the fan cable **1** from the system board.
- 8. Remove the six PM2.0×7.0 screws ② that secure the thermal frame to the top cover.
- 9. Remove the thermal frame **③**.

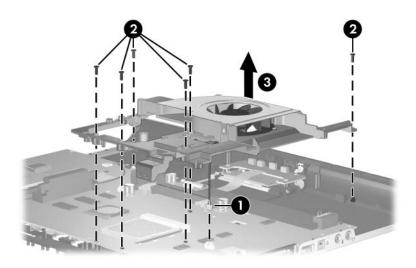

Removing the Thermal Frame

- 10. Remove the PM1.5×3.0 screw ① that secures the fan shield to the thermal frame.
- 11. Remove the fan shield **2**.

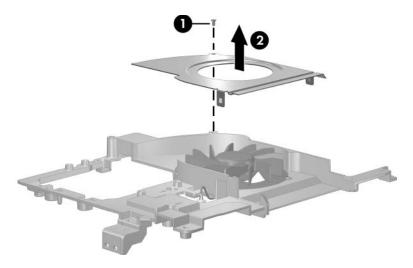

Removing the Fan Shield

- 12. Remove the three PM1.5×3.0 screws **1** that secure the fan to the thermal frame.
- 13. Remove the fan **2**.

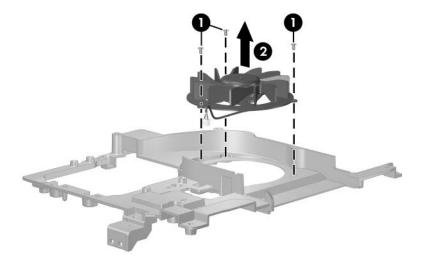

Removing the Fan

Reverse the above procedure to install the thermal frame.

# 5.22 System Board

#### System Board Spare Part Number Information

| For use with full-featured models | 396870-001 |
|-----------------------------------|------------|

| ⊢or use | with d | efeature | ed moo | leis |
|---------|--------|----------|--------|------|
|         |        |          |        |      |

396869-001

When replacing the system board, ensure that the following components are removed from the defective system board and installed on the replacement system board:

- Memory modules (Section 5.6 and Section 5.13)
- Mini PCI communications card (Section 5.12)
- Processor (Section 5.20)
- RTC battery (Section 5.22)
- 1. Prepare the notebook for disassembly (Section 5.3) and remove the following components:
  - a. Hard drive (Section 5.4)
  - b. Optical drive (Section 5.7)
  - c. Keyboard cover (Section 5.8)
  - d. Bluetooth board (Section 5.10)
  - e. Keyboard (Section 5.11)
  - f. Display assembly (Section 5.14)
  - g. Base enclosure (Section 5.15)
  - h. Speaker (Section 5.17)
  - i. Thermal module (Section 5.19)
  - j. Thermal frame (Section 5.21)

2. Release the system board ZIF connector to which the TouchPad cable is connected and disconnect the TouchPad cable from the system board.

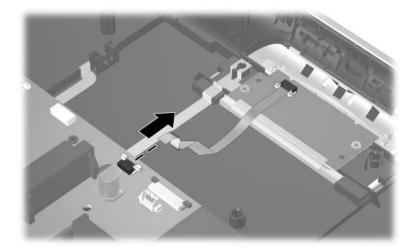

- 3. Turn the notebook upside down with the front toward you.
- 4. Position the top cover with the front toward you.
- 5. Remove the four PM2.0×7.0 screws **①** that secure the system board to the top cover.
- 6. Remove the two SM1.5×8.0 shoulder screws ② on each side of the expansion port 2 connector that secure the system board to the top cover.

Step 7 applies only to Compaq Presario R4000 models.

7. Disconnect the LED cable ③ from the system board.

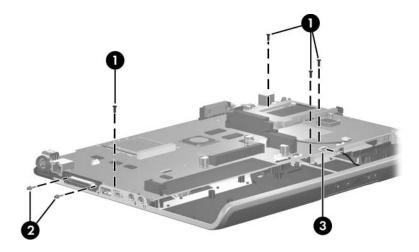

Removing the System Board Screws

- 8. Lift the left side of the system board **1** until it rests at an angle.
- 9. Slide the system board **2** to the left and remove it.

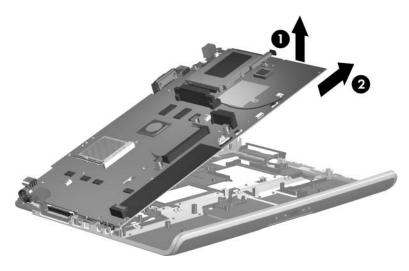

Removing the System Board

 If necessary, disconnect both ends of the RJ-11 modem cable ① from the system board and remove the cable ②.

The RJ-11 modem cable is included in the Miscellaneous Cable Kit, spare part number 383671-001.

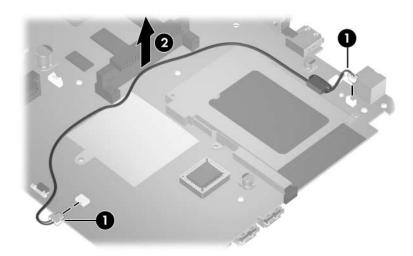

Removing the RJ-11 Modem Cable

- 11. Turn the system board upside down with the rear panel toward you.
- 12. Insert a flat blade tool into the notch on the RTC battery socket **1** and remove the RTC battery **2**.

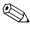

The RTC battery is included in the Miscellaneous Plastics Kit, spare part number 383670-001.

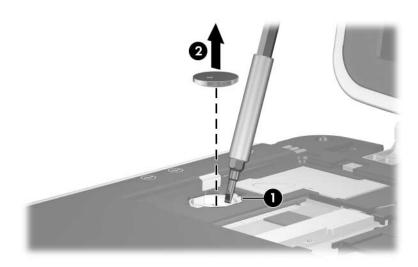

Removing the RTC Battery

Reverse the above procedure to install the RJ-11 modem cable, RTC battery, and system board.

6

# **Specifications**

This chapter provides physical and performance specifications.

| Ta                                                             | able 6-1 |          |
|----------------------------------------------------------------|----------|----------|
| Notebook                                                       |          |          |
| Dimensions                                                     | Metric   | U.S.     |
| HP Pavilion zv6000                                             |          |          |
| Height                                                         | 5.26 cm  | 2.07 in  |
| Width                                                          | 36.20 cm | 14.25 in |
| Depth                                                          | 29.45 cm | 11.60 in |
| Compaq Presario R4000                                          |          |          |
| Height                                                         | 5.26 cm  | 2.07 in  |
| Width                                                          | 36.20 cm | 14.25 in |
| Depth                                                          | 28.40 cm | 11.18 in |
| Weight                                                         |          |          |
| With 15.4-inch display, optical drive and 12-cell battery pack | 3.86 kg  | 8.5 lbs  |
| With 15.0-inch display, optical drive and 12-cell battery pack | 3.77 kg  | 8.3 lbs  |
| With 15.4-inch display, optical drive and 8-cell battery pack  | 3.72 kg  | 8.2 lbs  |
| With 15.0-inch display, optical drive and 8-cell battery pack  | 3.63 kg  | 8.0 lbs  |

#### Notebook (Continued)

| Input Power                       |                                                                 |                         |  |
|-----------------------------------|-----------------------------------------------------------------|-------------------------|--|
| Operating voltage                 | 18.5 V dc                                                       |                         |  |
| Operating current                 | 4.9 A or 6.5 A                                                  |                         |  |
| Temperature                       |                                                                 |                         |  |
| Operating                         | 10°C to 35°C                                                    | 50°F to 95°F            |  |
| Nonoperating                      | -20°C to 60°C                                                   | -4°F to 140°F           |  |
| Relative humidity (noncondensing) | )                                                               |                         |  |
| Operating                         | 10% to 90%                                                      | 10% to 90%              |  |
| Nonoperating                      | 5% to 95%                                                       | 5% to 95%               |  |
| Maximum altitude (unpressurized)  |                                                                 |                         |  |
| Operating (14.7 to 10.1 psia)     | -15 m to 3,048 m                                                | -50 ft to 10,000 ft     |  |
| Nonoperating (14.7 to 4.4 psia)   | -15 m to 12,192 m                                               | -50 ft to 40,000 ft     |  |
| Shock                             |                                                                 |                         |  |
| Operating                         | 125 g, 2 ms, half-sir                                           | ne                      |  |
| Nonoperating                      | 200 g, 2 ms, half-sine                                          |                         |  |
| Random Vibration                  |                                                                 |                         |  |
| Operating                         | 0.75 g zero-to-peak, 10 Hz to 500 Hz,                           |                         |  |
|                                   | •                                                               | 0.25 oct/min sweep rate |  |
| Nonoperating                      | 1.50 g zero-to-peak, 10 Hz to 500 Hz,<br>0.5 oct/min sweep rate |                         |  |

surfaces. The notebook operates well within this range of temperatures.

|                              | Table 6-2                |                          |
|------------------------------|--------------------------|--------------------------|
| 15.4-inch, WXGA, TFT Display |                          |                          |
| Dimensions                   |                          |                          |
| Height                       | 20.7 cm                  | 8.1 in                   |
| Width                        | 33.1 cm                  | 13.0 in                  |
| Diagonal                     | 39.1 cm                  | 15.4 in                  |
| Number of colors             | Up to 16.8 million       |                          |
| Contrast ratio               | 200:1                    |                          |
| Brightness                   | 180 nits typical         |                          |
| Pixel resolution             |                          |                          |
| Pitch                        | $0.259 \times 0.259$     | mm                       |
| Format                       | 1280 × 800               |                          |
| Configuration                | RGB vertical stripe      |                          |
| Backlight                    | Edge lit                 |                          |
| Character display            | haracter display 80 × 25 |                          |
| Total power consumption      | 4.0 W                    |                          |
| Viewing angle                | ±65° horizonta           | l, ±50° vertical typical |

# 15.0-inch, XGA, TFT Display

| Dimensions              |                     |                         |
|-------------------------|---------------------|-------------------------|
| Height                  | 22.9 cm             | 9.0 in                  |
| Width                   | 30.0 cm             | 11.8 in                 |
| Diagonal                | 38.1 cm             | 15.0 in                 |
| Number of colors        | Up to 16.8 million  |                         |
| Contrast ratio          | 250:1               |                         |
| Brightness              | 150 nits typical    |                         |
| Pixel resolution        |                     |                         |
| Pitch                   | 0.264 × 0.264 mm    |                         |
| Format                  | 1024 × 768          |                         |
| Configuration           | RGB vertical stripe |                         |
| Backlight               | Edge lit            |                         |
| Character display       | 80 × 25             |                         |
| Total power consumption | 5.5 W               |                         |
| Viewing angle           | ±35° horizontal, +1 | 5/-35° vertical typical |

| Hard Dr<br><b>8* 80-GB</b><br>n 9.5 mr<br>70 mr<br>99 g<br>ATA-5<br>B/sec 100 M | B*         60-GB*           m         9.5 mm           n         70 mm           102 g           ATA-5 | 40-GB*<br>9.5 mm<br>70 mm<br>99 g<br>ATA-5<br>sec 100 MB/sec |  |
|---------------------------------------------------------------------------------|----------------------------------------------------------------------------------------------------|--------------------------------------------------------------|--|
| <b>8* 80-GB</b><br>n 9.5 mr<br>70 mr<br>99 g<br>ATA-5                           | B*         60-GB*           m         9.5 mm           n         70 mm           102 g           ATA-5 | 9.5 mm<br>70 mm<br>99 g<br>ATA-5                             |  |
| n 9.5 mr<br>70 mr<br>99 g<br>ATA-5                                              | m 9.5 mm<br>n 70 mm<br>102 g<br>ATA-5                                                                  | 9.5 mm<br>70 mm<br>99 g<br>ATA-5                             |  |
| 70 mm<br>99 g<br>ATA-5                                                          | n 70 mm<br>102 g<br>ATA-5                                                                              | 70 mm<br>99 g<br>ATA-5                                       |  |
| 70 mm<br>99 g<br>ATA-5                                                          | n 70 mm<br>102 g<br>ATA-5                                                                              | 70 mm<br>99 g<br>ATA-5                                       |  |
| 99 g<br>ATA-5                                                                   | 102 g<br>ATA-5                                                                                         | 99 g<br>ATA-5                                                |  |
| ATA-5                                                                           | ATA-5                                                                                                  | ATA-5                                                        |  |
|                                                                                 |                                                                                                    |                                                              |  |
| 3/sec 100 M                                                                     | IB/sec 100 MB/s                                                                                        | sec 100 MB/sec                                               |  |
| 3/sec 100 M                                                                     | IB/sec 100 MB/s                                                                                        | sec 100 MB/sec                                               |  |
|                                                                                 |                                                                                                    |                                                              |  |
| curity ATA se                                                                   | ecurity ATA secu                                                                                       | irity ATA security                                           |  |
| cluding setting                                                                 | ))                                                                                                    |                                                              |  |
| 3 ms                                                                            | 3 ms                                                                                                   | 3 ms                                                         |  |
| 13 ms                                                                           | s 13 ms                                                                                                | 13 ms                                                        |  |
| 24 ms                                                                           | s 24 ms                                                                                                | 24 ms                                                        |  |
| 156,30                                                                          | 01,488 117,210,                                                                                        | 240 78,140,160                                               |  |
| and                                                                             | and                                                                                                    | ·                                                            |  |
| 4200 r                                                                          | Operating5°C to 55°C (41°F to 131°F)temperature                                                        |                                                              |  |
| 2                                                                               | PM 5400<br>and<br>4200                                                                                 | IPM 5400 rpm 5400 rpm<br>and and<br>4200 rpm 4200 rpm        |  |

\*1 GB = 1 billion bytes when referring to hard drive storage capacity. Actual accessible capacity is less. <sup>†</sup>Actual drive specifications may differ slightly.

### **DVD/CD-RW Combo Drive**

| Applicable disc            | <b>Read:</b><br>DVD-R, DVD-RW, DVD-ROM (DVD-5,<br>DVD-9, DVD-10, DVD-18), CD-ROM<br>(Mode 1 and 2) CD Digital Audio,<br>CD-XA ready (Mode 2, Form 1 and<br>2), CD-I ready (Mode 2, Form 1 and<br>2), CD-R, CD-RW, Photo CD (single<br>and multisession), and CD-Bridge | Write:<br>CD-R and CD-RW |
|----------------------------|----------------------------------------------------------------------------------------------------|--------------------------|
| Center hole<br>diameter    | 1.5 cm (0.59 in)                                                                                                    |                          |
| Disc diameter              |                                                                                                    |                          |
| Standard disc<br>Mini disc | 12 cm (4.72 in)<br>8 cm (3.15 in)                                                                                                    |                          |
| Disc thickness             | 1.2 mm (0.047 in)                                                                                                    |                          |
| Track pitch                | 0.74 μm                                                                                                    |                          |

| Table 6-5                                                                        |                              |                      |
|----------------------------------------------------------------------------------|------------------------------|----------------------|
| DVD/CD-RW Combo Drive                                                            |                              |                      |
| Access time                                                                      | CD media                     | DVD media            |
| Random<br>Full stroke                                                            | < 110 ms<br>< 210 ms         | < 130 ms<br>< 225 ms |
| Audio output<br>level                                                            | Line-out, 0.7 V rms          |                      |
| Cache buffer                                                                     | 2 MB                         |                      |
| Data transfer rate                                                               |                              |                      |
| CD-R (24X)<br>CD-RW (10X)<br>CD-ROM (24X)<br>DVD (8X)<br>Multiword DMA<br>mode 2 | 10,800 KB/s (1352 KB/s at 1) | D rate)<br>D rate)   |
| Startup time                                                                     | < 15 seconds                 |                      |
| Stop time                                                                        | < 6 seconds                  |                      |

## DVD±RW and CD-RW Combo Drive

| Applicable disc      | Read:                              | Write:    |
|----------------------|------------------------------------|-----------|
|                      | DVD-R, DVD-RW, DVD-ROM (DVD-5,     | CD-R and  |
|                      | DVD-9, DVD-10, DVD-18)             | CD-RW     |
|                      | CD-ROM (Mode 1 and 2)              | DVD-R and |
|                      | CD Digital Audio                   | DVD-RW    |
|                      | CD-XA ready (Mode 2, Form 1 and 2) |           |
|                      | CD-I ready (Mode 2, Form 1 and 2)  |           |
|                      | CD-R                               |           |
|                      | CD-RW                              |           |
|                      | Photo CD (single and multisession) |           |
|                      | CD-Bridge                          |           |
| Center hole diameter | 1.5 cm (0.59 in)                   |           |
| Disc diameter        |                                    |           |
| Standard disc        | 12 cm (4.72 in)                    |           |
| Mini disc            | 8 cm (3.15 in)                     |           |
| Disc thickness       | 1.2 mm (0.047 in)                  |           |
| Track pitch          | 0.74 μm                            |           |

# DVD±RW and CD-RW Combo Drive (Continued)

| Access time             | CD                                      | DVD      |
|-------------------------|-----------------------------------------|----------|
| Random                  | < 175 ms                                | < 230 ms |
| Full stroke             | < 285 ms                                | < 335 ms |
| Audio output level      | Audio-out, 0.7 Vrms                     |          |
| Cache buffer            | 2 MB                                    |          |
| Data transfer rate      |                                         |          |
| CD-R (16X)              | 2,400 KB/s (150 KB/s at 1X CD rate)     |          |
| CD-RW (8X)              | 1,200 KB/s (150 KB/s at 1X CD rate)     |          |
| CD-ROM (24X)            | 3,600 KB/s (150 KB/s at 1X CD rate)     |          |
| DVD (8X)                | 10,800 KB/s (1,352 KB/s at 1X DVD rate) |          |
| DVD-R (4X)              | 5,400 KB/s (1,352 KB/s at 1X DVD rate)  |          |
| DVD-RW (2X)             | 2,700 KB/s (1,352 KB/s at 1X DVD rate)  |          |
| Multiword DMA<br>mode 2 | 16.6 MB/s                               |          |
| Startup time            | Startup time < 15 seconds               |          |
| Stop time               | me < 6 seconds                          |          |
|                         |                                         |          |

## System DMA

| Hardware DMA | System Function                 |
|--------------|---------------------------------|
| DMA0         | Not applicable                  |
| DMA1         | Not applicable                  |
| DMA2         | Not applicable                  |
| DMA3         | Not applicable                  |
| DMA4         | Direct memory access controller |
| DMA5         | Available for PC Card           |
| DMA6         | Not assigned                    |
| DMA7         | Not assigned                    |

#### System Interrupts

| Hardware IRQ           | System Function                                     |
|------------------------|-----------------------------------------------------|
| IRQ0                   | System timer                                        |
| IRQ1                   | Quick Launch buttons                                |
| IRQ2                   | Cascaded                                            |
| IRQ3                   | USB2 Enhanced Host Controller—24CD                  |
| IRQ4                   | COM1                                                |
| IRQ5*                  | Conexant AC—Link Audio                              |
|                        | SMBus Controller—24C3                               |
|                        | Data Fax Modem with SmartCP                         |
| IRQ6                   | Diskette drive                                      |
| IRQ7*                  | Parallel port                                       |
| IRQ8                   | System CMOS/real-time clock                         |
| IRQ9*                  | Microsoft ACPI-compliant system                     |
| IRQ10*                 | USB UHCI controller—24C2                            |
|                        | GM/GME Graphic Controller                           |
|                        | Realtek RTL8139 Family PCI fast Ethernet Controller |
| IRQ11                  | USB EHCI controller—24CD                            |
|                        | USB UHCI controller—24C4                            |
|                        | USB UHCI controller—24C7                            |
|                        | Pro/Wireless 2200BG                                 |
|                        | TI OHCI 1394 host controller                        |
|                        | TI PCI1410 CardBus controller                       |
| *Default configuration |                                                     |

PC Card may assert IRQ3, IRQ4, IRQ5, IRQ7, or IRQ20.

# System Interrupts (Continued)

| Hardware IRQ           | System Function                                          |
|------------------------|----------------------------------------------------------|
| IRQ12                  | Synaptics PS/2 port pointing device                      |
| IRQ13                  | Numeric data processor                                   |
| IRQ14                  | Primary IDE channel                                      |
| IRQ15                  | Secondary IDE channel                                    |
| IRQ17                  | Conexant AC -Link Audio                                  |
| IRQ17                  | Soft V90 Data Fax Modem with SmartCP                     |
| IRQ17                  | ATi Mobility Radeon Xpress 200 Series                    |
| IRQ19                  | Standard Enhanced PCI to USB Host Controller             |
| IRQ19                  | Standard OpenHCD USB Host Controller                     |
| IRQ19                  | Standard OpenHCD USB Host Controller                     |
| IRQ20                  | TI 6411 PCIxx21/x515 Cardbus Controller                  |
| IRQ20                  | TI OHCI Compliant IEEE 1394 Host Controller              |
| IRQ21                  | TI Integrated PCIxx21 FlashMedia Controller              |
| IRQ21                  | Broadcom 802.11b/g WLAN                                  |
| IRQ21                  | Microsoft ACPI-compliant system                          |
| IRQ22                  | Realtek RTL8100CL Family PCI fast Ethernet<br>Controller |
| IRQ23                  | SDA Standard Compliant SD Host Controller                |
| *Default configuration |                                                          |
| PC Card may ass        | ert IRQ3, IRQ4, IRQ5, IRQ7, or IRQ20.                    |

#### System I/O Addresses

| I/O Address (hex)     | System Function (shipping configuration)        |
|-----------------------|-------------------------------------------------|
| 0x0000000-0x00000CF7  | PCI bus                                         |
| 0x0000000-0x00000CF7  | Direct memory access controller                 |
| 0x0000020-0x00000021  | Programmable interrupt controller               |
| 0x0000002E-0x0000002F | System board resources                          |
| 0x00000040-0x00000043 | System timer                                    |
| 0x0000060-0x0000060   | Quick Launch Buttons                            |
| 0x0000061-0x0000061   | System speaker                                  |
| 0x00000062-0x00000062 | Microsoft ACPI-Compliant Embedded<br>Controller |
| 0x0000064-0x0000064   | Quick Launch Buttons                            |
| 0x00000066-0x00000066 | Microsoft ACPI-Compliant Embedded<br>Controller |
| 0x00000070-0x00000071 | System CMOS/real time clock                     |
| 0x00000072-0x00000073 | System board resources                          |
| 0x0000080-0x000008F   | Direct memory access controller                 |
| 0x00000092-0x00000092 | System board resources                          |
| 0x000000A0-0x000000A1 | Programmable interrupt controller               |
| 0x000000B0-0x000000B1 | System board resources                          |
| 0x000000C0-0x000000DF | Direct memory access controller                 |
| 0x00000F0-0x000000FE  | Numeric data processor                          |
| 0x00000170-0x00000177 | Secondary IDE Channel                           |

# System I/O Addresses (Continued)

| I/O Address (hex)     | System Function (shipping configuration) |
|-----------------------|------------------------------------------|
| 0x000001F0-0x000001F7 | Primary IDE Channel                      |
| 0x00000220-0x0000022F | System board resources                   |
| 0x00000274-0x00000277 | ISAPNP Read Data Port                    |
| 0x00000279-0x00000279 | ISAPNP Read Data Port                    |
| 0x00000280-0x00000293 | System board resources                   |
| 0x00000376-0x00000376 | Secondary IDE Channel                    |
| 0x000003B0-0x000003BB | PCI standard PCI-to-PCI bridge           |
| 0x000003B0-0x000003BB | ATI MOBILITY RADEON Xpress 200 Series    |
| 0x000003C0-0x000003DF | PCI standard PCI-to-PCI bridge           |
| 0x000003C0-0x000003DF | ATI MOBILITY RADEON Xpress 200 Series    |
| 0x000003F6-0x000003F6 | Primary IDE Channel                      |
| 0x0000040B-0x0000040B | System board resources                   |
| 0x000004D0-0x000004D1 | System board resources                   |
| 0x000004D6-0x000004D6 | System board resources                   |
| 0x00000530-0x00000537 | System board resources                   |
| 0x00000870-0x0000087F | System board resources                   |
| 0x00000A79-0x00000A79 | ISAPNP Read Data Port                    |
| 0x00000C00-0x00000C01 | System board resources                   |
| 0x00000C14-0x00000C14 | System board resources                   |
| 0x00000C50-0x00000C52 | System board resources                   |
| 0x00000C6C-0x00000C6C | System board resources                   |

# System I/O Addresses (Continued)

| I/O Address (hex)     | System Function (shipping configuration)             |
|-----------------------|------------------------------------------------------|
| 0x00000C6F-0x00000C6F | System board resources                               |
| 0x00000CD4-0x00000CD5 | System board resources                               |
| 0x00000CD6-0x00000CD7 | System board resources                               |
| 0x00000CD8-0x00000CDF | System board resources                               |
| 0x00000D00-0x0000FFFF | PCI bus                                              |
| 0x00000F40-0x00000F47 | System board resources                               |
| 0x00001080-0x00001080 | System board resources                               |
| 0x00008000-0x0000805F | System board resources                               |
| 0x00008100-0x000081FF | System board resources                               |
| 0x00008400-0x0000840F | ATI SMBus                                            |
| 0x00008410-0x0000841F | Standard Dual Channel PCI IDE Controller             |
| 0x00009000-0x00009FFF | PCI standard PCI-to-PCI bridge                       |
| 0x00009000-0x00009FFF | ATI MOBILITY RADEON Xpress 200 Series                |
| 0x0000A000-0x0000A0FF | Realtek RTL8139/810x Family Fast Ethernet NIC        |
| 0x0000F000-0x0000FFFF | PCI standard PCI-to-PCI bridge                       |
| 0x0000FD00-0x0000FDFF | Texas Instruments PCIxx21/x515 Cardbus<br>Controller |
| 0x0000FE00-0x0000FEFF | Texas Instruments PCIxx21/x515 Cardbus<br>Controller |

#### System Memory Map

| Memory Map Address (hex) | System Function (shipping configuration)        |
|--------------------------|-------------------------------------------------|
| 0xD4100000-0xD41FFFFF    | PCI standard PCI-to-PCI bridge                  |
| 0xD4100000-0xD41FFFFF    | ATI MOBILITY RADEON Xpress 200 Series           |
| 0xD8000000-0xDBFFFFFF    | PCI standard PCI-to-PCI bridge                  |
| 0xD8000000-0xDBFFFFFF    | ATI MOBILITY RADEON Xpress 200 Series           |
| 0xFAC00000-0xFEBFFFFF    | PCI standard PCI-to-PCI bridge                  |
| 0xF6C00000-0xFABFFFFF    | PCI standard PCI-to-PCI bridge                  |
| 0xD4000000-0xD4000FFF    | Standard OpenHCD USB Host Controller            |
| 0xD4001000-0xD4001FFF    | Standard OpenHCD USB Host Controller            |
| 0xD4002000-0xD4002FFF    | Standard Enhanced PCI to USB Host<br>Controller |
| 0xD4003000-0xD40033FF    | ATI SMBus                                       |
| 0xFFF80000-0xFFFFFFFF    | System board                                    |
| 0xE0000000-0xE03FFFFF    | System board                                    |
| 0xE0000000-0xE03FFFFF    | System board resources                          |
| 0x0000-0x0FFF            | System board                                    |

# System Memory Map (Continued)

| Memory Map Address (hex) | System Function (shipping configuration)                      |
|--------------------------|---------------------------------------------------------------|
| 0xD4208000-0xD42087FF    | Texas Instruments OHCI Compliant IEEE<br>1394 Host Controller |
| 0xD4200000-0xD4203FFF    | Texas Instruments OHCI Compliant IEEE<br>1394 Host Controller |
| 0xD4204000-0xD4205FFF    | Broadcom 802.11b/g WLAN                                       |
| 0xFFEFF000-0xFFEFFFFF    | Texas Instruments PCIxx21/x515 Cardbus<br>Controller          |
| 0xFFEFE000-0xFFEFEFFF    | Texas Instruments PCIxx21/x515 Cardbus<br>Controller          |
| 0xF2C00000-0xF6BFFFFF    | Texas Instruments PCIxx21/x515 Cardbus<br>Controller          |
| 0xD4206000-0xD4207FFF    | Texas Instruments PCIxx21 Integrated<br>FlashMedia Controller |
| 0xD4209000-0xD42090FF    | SDA Standard Compliant SD Host Controller                     |
| 0xD4208C00-0xD4208CFF    | SDA Standard Compliant SD Host Controller                     |
| 0xD4208800-0xD42088FF    | SDA Standard Compliant SD Host Controller                     |

# System Memory Map (Continued)

| Memory Map Address (hex) | System Function (shipping configuration)             |
|--------------------------|------------------------------------------------------|
| 0xD4209400-0xD42094FF    | Realtek RTL8139/810x Family Fast Ethernet NIC        |
| 0xD4003400-0xD40034FF    | Conexant AC-Link Audio                               |
| 0xD4003800-0xD40038FF    | SoftV90 Data Fax Modem with SmartCP                  |
| 0xFEC00000-0xFEC00FFF    | System board resources                               |
| 0xFEE00000-0xFEE00FFF    | System board resources                               |
| 0xA0000-0xBFFFF          | PCI bus                                              |
| 0xA0000-0xBFFFF          | PCI standard PCI-to-PCI bridge                       |
| 0xA0000-0xBFFFF          | ATI MOBILITY RADEON Xpress 200 Series                |
| 0xD6000-0xD7FFF          | PCI bus                                              |
| 0xDC000-0xDDFFF          | PCI bus                                              |
| 0xDD000-0xDDFFF          | Texas Instruments PCIxx21/x515 Cardbus<br>Controller |
| 0xE0000-0xFFFFF          | System board                                         |
| 0x40000000-0xFFFFFFFF    | PCI bus                                              |

A

## **Connector Pin Assignments**

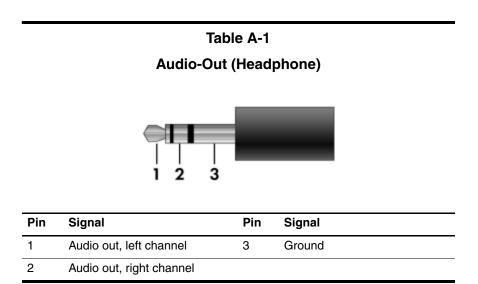

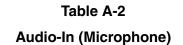

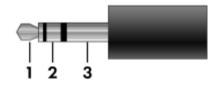

| Pin | Signal                  | Pin | Signal |
|-----|-------------------------|-----|--------|
| 1   | Audio in, left channel  | 3   | Ground |
| 2   | Audio in, right channel |     |        |

#### **Universal Serial Bus**

| Pin | Signal | Pin | Signal |
|-----|--------|-----|--------|
| 1   | +5 VDC | 3   | Data + |
| 2   | Data – | 4   | Ground |

### **External Monitor**

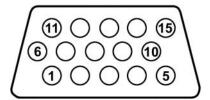

| Pin | Signal        | Pin | Signal          |
|-----|---------------|-----|-----------------|
| 1   | Red analog    | 9   | +5 VDC          |
| 2   | Green analog  | 10  | Ground          |
| 3   | Blue analog   | 11  | Monitor detect  |
| 4   | Not connected | 12  | DDC 2B data     |
| 5   | Ground        | 13  | Horizontal sync |
| 6   | Ground        | 14  | Vertical sync   |
| 7   | Ground        | 15  | DDC 2B clock    |
| 8   | Ground        |     |                 |

## **RJ-45 (Network)**

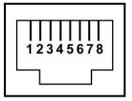

| Pin | Signal     | Pin | Signal    |
|-----|------------|-----|-----------|
| 1   | Transmit + | 5   | Unused    |
| 2   | Transmit – | 6   | Receive – |
| 3   | Receive +  | 7   | Unused    |
| 4   | Unused     | 8   | Unused    |

## RJ-11 (Modem)

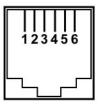

| Pin | Signal | Pin | Signal |
|-----|--------|-----|--------|
| 1   | Unused | 4   | Unused |
| 2   | Tip    | 5   | Unused |
| 3   | Ring   | 6   | Unused |

S-Video-Out

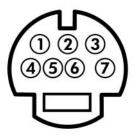

| Pin | Signal          | Pin | Signal          |
|-----|-----------------|-----|-----------------|
| 1   | C (chrominance) | 5   | Composite video |
| 2   | Ground          | 6   | Not connected   |
| 3   | Y (luminance)   | 7   | Ground          |
| 4   | Ground          |     |                 |

## **Power Cord Set Requirements**

## **3-Conductor Power Cord Set**

The wide range input feature of the notebook permits it to operate from any line voltage from 100 to 120 or 220 to 240 volts AC.

The power cord set included with the notebook meets the requirements for use in the country where the equipment is purchased.

Power cord sets for use in other countries must meet the requirements of the country where the notebook is used.

## **General Requirements**

The requirements listed below are applicable to all countries.

- The length of the power cord set must be at least 1.5 m (5.0 ft) and a maximum of 2.0 m (6.5 ft).
- All power cord sets must be approved by an acceptable accredited agency responsible for evaluation in the country where the power cord set will be used.
- The power cord sets must have a minimum current capacity of 10 amps and a nominal voltage rating of 125 or 250 V AC, as required by each country's power system.
- The appliance coupler must meet the mechanical configuration of an EN 60 320/IEC 320 Standard Sheet C13 connector for mating with the appliance inlet on the back of the notebook.

| 3-Conductor Power Cord Set Requirements             |       |   |  |  |  |  |
|-----------------------------------------------------|-------|---|--|--|--|--|
| Country/Region Accredited Agency Applicable Note Nu |       |   |  |  |  |  |
| Australia                                           | EANSW | 1 |  |  |  |  |
| Austria                                             | OVE   | 1 |  |  |  |  |
| Belgium                                             | CEBC  | 1 |  |  |  |  |
| Canada                                              | CSA   | 2 |  |  |  |  |
| Denmark                                             | DEMKO | 1 |  |  |  |  |
| Finland                                             | FIMKO | 1 |  |  |  |  |
| France                                              | UTE   | 1 |  |  |  |  |
| Germany                                             | VDE   | 1 |  |  |  |  |
| Italy                                               | IMQ   | 1 |  |  |  |  |
| Japan                                               | METI  | 3 |  |  |  |  |

## **Country-Specific Requirements**

## NOTES:

- The flexible cord must be <HAR> Type HO5VV-F, 3-conductor, 1.0 mm<sup>2</sup> conductor size. Power cord set fittings (appliance coupler and wall plug) must bear the certification mark of the agency responsible for evaluation in the country where it will be used.
- The flexible cord must be Type SPT-3 or equivalent, No. 18 AWG, 3-conductor. The wall plug must be a two-pole grounding type with a NEMA 5-15P (15 A, 125 V) or NEMA 6-15P (15 A, 250 V) configuration.
- 3. The appliance coupler, flexible cord, and wall plug must bear a "T" mark and registration number in accordance with the Japanese Dentori Law. The flexible cord must be Type VCT or VCTF, 3-conductor, 1.00 mm<sup>2</sup> conductor size. The wall plug must be a two-pole grounding type with a Japanese Industrial Standard C8303 (7 A, 125 V) configuration.

| Country/Region             | Accredited Agency | Applicable Note Number |
|----------------------------|-------------------|------------------------|
| Korea                      | EK                | 4                      |
| The Netherlands            | KE A              | 1                      |
| Norway                     | NEMKO             | 1                      |
| People's Republic of China | CCC               | 5                      |
| Sweden                     | SEMKO             | 1                      |
| Switzerland                | SEV               | 1                      |
| Taiwan                     | BSMI              | 4                      |
| United Kingdom             | BSI               | 1                      |
| United States              | UL                | 2                      |

#### 3-Conductor Power Cord Set Requirements (Continued)

|  | NOTES: |
|--|--------|
|--|--------|

- The flexible cord must be <HAR> Type HO5VV-F, 3-conductor, 1.0 mm<sup>2</sup> conductor size. Power cord set fittings (appliance coupler and wall plug) must bear the certification mark of the agency responsible for evaluation in the country where it will be used.
- The flexible cord must be Type SPT-3 or equivalent, No. 18 AWG, 3-conductor. The wall plug must be a two-pole grounding type with a NEMA 5-15P (15 A, 125 V) or NEMA 6-15P (15 A, 250 V) configuration.
- 3. The appliance coupler, flexible cord, and wall plug must bear a "T" mark and registration number in accordance with the Japanese Dentori Law. The flexible cord must be Type VCT or VCTF, 3-conductor, 1.00 mm<sup>2</sup> conductor size. The wall plug must be a two-pole grounding type with a Japanese Industrial Standard C8303 (7 A, 125 V) configuration.
- 4. The flexible cord must be Type RVV, 3-conductor, 0.75 mm<sup>2</sup> conductor size. Power cord set fittings (appliance coupler and wall plug) must bear the certification mark of the agency responsible for evaluation in the country where it will be used.
- The flexible cord must be Type VCTF, 3-conductor, 0.75 mm<sup>2</sup> conductor size. Power cord set fittings (appliance coupler and wall plug) must bear the certification mark of the agency responsible for evaluation in the country where it will be used.

# C

## **Screw Listing**

This appendix provides specification and reference information for the screws and screw locks used in the notebook. All screws listed in this appendix are available in the Screw Kit, spare part number 383673-001.

#### Phillips PM2.0×7.0 Screw

| ■<br>■<br>mm | Color | Qty. | Length | Thread | Head<br>Width |
|--------------|-------|------|--------|--------|---------------|
|              | Black | 40   | 7.0 mm | 2.0 mm | 4.5 mm        |

#### Where used:

• Two screws that secure the hard drive cover to the notebook (screws are captured on the cover by C clips; documented in Section 5.4)

One screw that secures the memory module compartment cover to the notebook (screw is captured on the cover by a C clip; documented in Section 5.6)

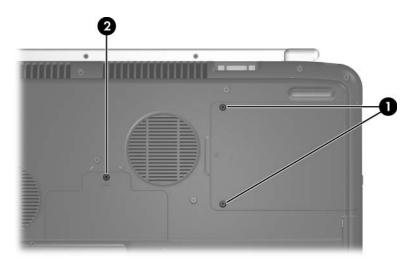

Phillips PM2.0×7.0 Screw Locations

### Phillips PM2.0×7.0 Screw (Continued)

| mm111111111111111111111 | Color | Qty. | Length | Thread | Head<br>Width |
|-------------------------|-------|------|--------|--------|---------------|
|                         | Black | 40   | 7.0 mm | 2.0 mm | 4.5 mm        |

#### Where used:

 $\ensuremath{\textcircled{0}}$  Two screws that secure the hard drive to the notebook (documented in Section 5.4)

One screw that secures the optical drive to the notebook (documented in Section 5.7)

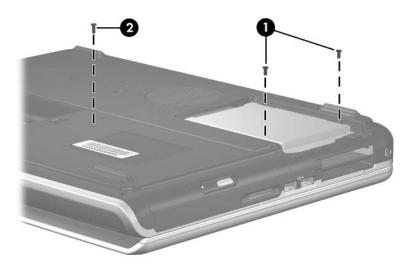

#### Phillips PM2.0×7.0 Screw (Continued)

| mm!!!!!! | Color | Qty. | Length | Thread | Head<br>Width |
|----------|-------|------|--------|--------|---------------|
|          | Black | 40   | 7.0 mm | 2.0 mm | 4.5 mm        |

#### Where used:

4 screws that secure the display assembly to the notebook on HP Pavilion zv6000 models (documented in Section 5.14)

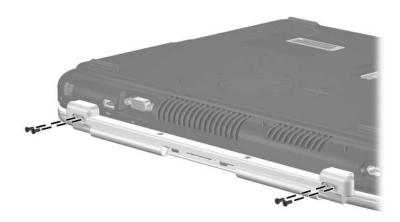

### Phillips PM2.0×7.0 Screw (Continued)

| <b>mm</b> 11111111111111111111111111111111111 | Color | Qty. | Length | Thread | Head<br>Width |
|-----------------------------------------------|-------|------|--------|--------|---------------|
|                                               | Black | 40   | 7.0 mm | 2.0 mm | 4.5 mm        |

#### Where used:

4 screws that secure the display assembly to the notebook on HP Pavilion zv6000 models (documented in Section 5.14)

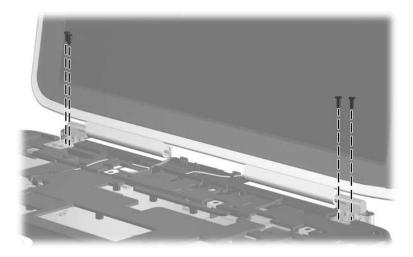

#### Phillips PM2.0×7.0 Screw (Continued)

| mm111111111111111111111111111111111111 | Color | Qty. | Length | Thread | Head<br>Width |
|----------------------------------------|-------|------|--------|--------|---------------|
|                                        | Black | 40   | 7.0 mm | 2.0 mm | 4.5 mm        |

#### Where used:

4 screws that secure the display assembly to the notebook on Compaq Presario R4000 models (documented in Section 5.14)

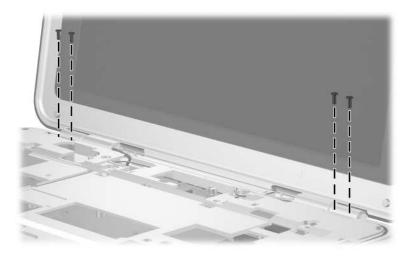

### Phillips PM2.0×7.0 Screw (Continued)

| ■<br>■<br>mm | Color | Qty. | Length | Thread | Head<br>Width |
|--------------|-------|------|--------|--------|---------------|
|              | Black | 40   | 7.0 mm | 2.0 mm | 4.5 mm        |

#### Where used:

 Two screws that secure the display assembly to the notebook on Compaq Presario R4000 models (documented in Section 5.14)
 Five screws that secure the base enclosure to the notebook on Compaq Presario R4000 models (documented in Section 5.15)

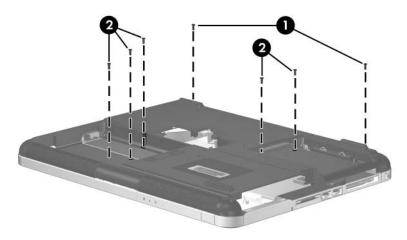

Phillips PM2.0×7.0 Screw Locations

#### Phillips PM2.0×7.0 Screw (Continued)

| mm | Color | Qty. | Length | Thread | Head<br>Width |
|----|-------|------|--------|--------|---------------|
|    | Black | 40   | 7.0 mm | 2.0 mm | 4.5 mm        |

#### Where used:

4 screws that secure the base enclosure to the notebook on HP Pavilion zv6000 models (documented in Section 5.15)

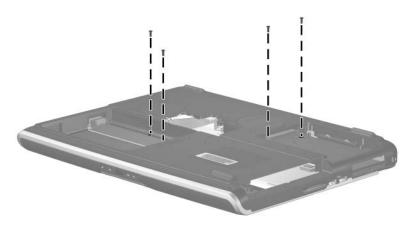

Phillips PM2.0×7.0 Screw Locations

## Phillips PM2.0×7.0 Screw (Continued)

| mm | Color | Qty. | Length | Thread | Head<br>Width |
|----|-------|------|--------|--------|---------------|
|    | Black | 40   | 7.0 mm | 2.0 mm | 4.5 mm        |

#### Where used:

One screw that secures the thermal frame to the top cover (documented in Section 5.21)

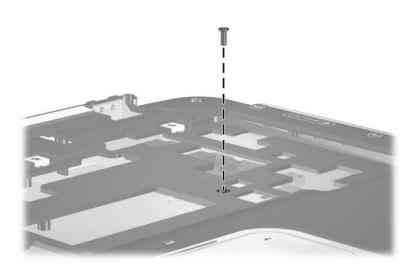

## Phillips PM2.0×7.0 Screw (Continued)

| mm111111111111111111111111111111111111 | Color | Qty. | Length | Thread | Head<br>Width |
|----------------------------------------|-------|------|--------|--------|---------------|
|                                        | Black | 40   | 7.0 mm | 2.0 mm | 4.5 mm        |

#### Where used:

6 screws that secure the thermal frame to the top cover (documented in Section 5.21)

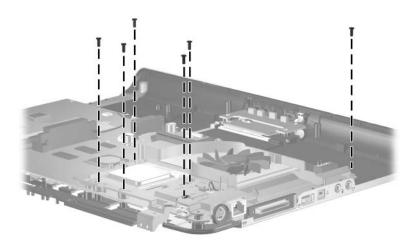

#### Phillips PM2.0×7.0 Screw (Continued)

| mm | Color | Qty. | Length | Thread | Head<br>Width |
|----|-------|------|--------|--------|---------------|
|    | Black | 40   | 7.0 mm | 2.0 mm | 4.5 mm        |

#### Where used:

4 screws that secure the system board to the top cover (documented in Section 5.22)

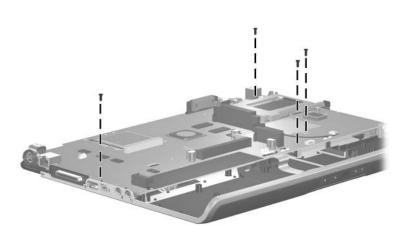

#### Phillips PM3.0×4.5 Screw

| ≣<br>≣⊕ <b>)</b><br>mm!!!!!!!!!!!!!!!!!!!!!!!!!!!!!!!!!!! | Color | Qty. | Length | Thread | Head<br>Width |
|-----------------------------------------------------------|-------|------|--------|--------|---------------|
|                                                           | Black | 4    | 4.5 mm | 3.0 mm | 4.0 mm        |

#### Where used:

4 screws that secure the hard drive frame to the hard drive (documented in Section 5.4)

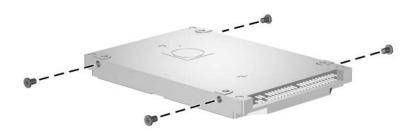

Phillips PM3.0×4.5 Screw Locations

### Phillips PM2.0×15.0 Screw

| mm1111111111111111111111 | Color | Qty. | Length  | Thread | Head<br>Width |
|--------------------------|-------|------|---------|--------|---------------|
|                          | Black | 27   | 15.0 mm | 2.0 mm | 4.5 mm        |

#### Where used:

4 screws that secure the keyboard cover to the notebook (documented in Section 5.8)

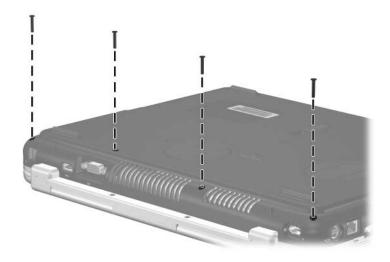

Phillips PM2.0×15.0 Screw Locations

#### Phillips PM2.0×15.0 Screw (Continued)

| mm111111111111111111111 | Color | Qty. | Length  | Thread | Head<br>Width |
|-------------------------|-------|------|---------|--------|---------------|
|                         | Black | 27   | 15.0 mm | 2.0 mm | 4.5 mm        |

#### Where used:

13 screws that secure the base enclosure to the top cover on HP Pavilion zv6000 models (documented in Section 5.15)

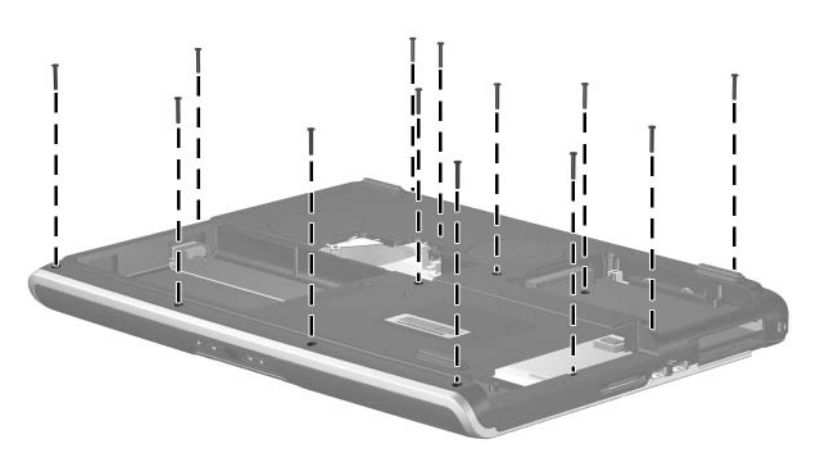

Phillips PM2.0×15.0 Screw Locations

4.5 mm

|          | lč      | ible C- | 3               |         |               |
|----------|---------|---------|-----------------|---------|---------------|
| Phillips | PM2.0×1 | 5.0 Sc  | rew <i>(Con</i> | tinued) |               |
| mm       | Color   | Qty.    | Length          | Thread  | Head<br>Width |

Black

## Table C 2

#### Where used:

10 screws that secure the base enclosure to the top cover on Compaq Presario R4000 models (documented in Section 5.15)

27

15.0 mm

2.0 mm

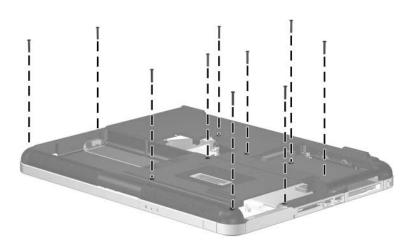

#### Phillips PM2.0×4.0 Screw

| ≣⊕ <b>⊨</b><br>mm!!!!!!!!!!!!!!!!!!!!!!!!!!!!!!!!!!! | Color | Qty. | Length | Thread | Head<br>Width |
|------------------------------------------------------|-------|------|--------|--------|---------------|
|                                                      | Black | 8    | 4.0 mm | 2.0 mm | 4.5 mm        |

#### Where used:

2 screws that secure the volume board to the keyboard cover on Compaq Presario R4000 models (documented in Section 5.9)

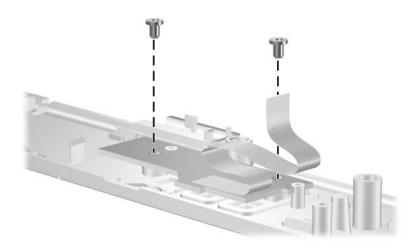

## Phillips PM2.0×4.0 Screw (Continued)

| ≣⊕ <b>⊨</b><br>mm::::::::::::::::::::::::::::::::::: | Color | Qty. | Length | Thread | Head<br>Width |
|------------------------------------------------------|-------|------|--------|--------|---------------|
|                                                      | Black | 8    | 4.0 mm | 2.0 mm | 4.5 mm        |
| Where used:                                          |       |      |        |        |               |

#### Where used:

4 screws that secure the keyboard to the notebook (documented in Section 5.11)

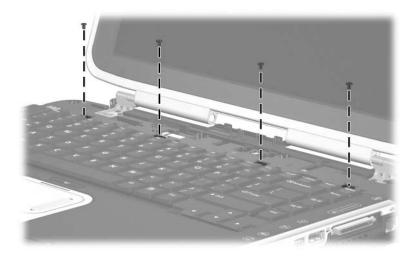

Phillips PM2.0×4.0 Screw Locations

#### Phillips PM2.0×4.0 Screw (Continued)

| mm111111111111111111111111111111111111 | Color | Qty. | Length | Thread | Head<br>Width |
|----------------------------------------|-------|------|--------|--------|---------------|
|                                        | Black | 8    | 4.0 mm | 2.0 mm | 4.5 mm        |

#### Where used:

2 screws that secure the front board to the top cover on HP Pavilion zv6000 models (documented in Section 5.18)

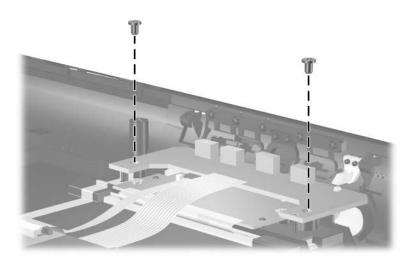

Phillips PM2.0×4.0 Screw Locations

#### Phillips PM1.5×3.0 Screw

| ■<br>■ ⊕ ₪<br>mm !!!!!!!!!!!!!!!!!!!!!!!!!!!!!!!!!! | Color  | Qty. | Length | Thread | Head<br>Width |
|-----------------------------------------------------|--------|------|--------|--------|---------------|
|                                                     | Silver | 6    | 3.0 mm | 1.5 mm | 4.0 mm        |

#### Where used:

2 screws that secure the Bluetooth board to the notebook (documented in Section 5.10)

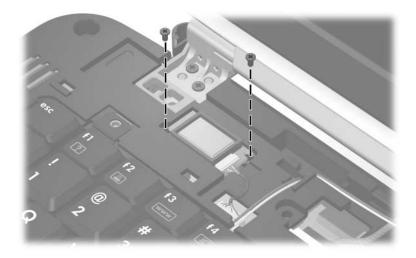

Phillips PM1.5×3.0 Screw Locations

#### Phillips PM1.5×3.0 Screw (Continued)

| <br>Color | Qty. | Length | Thread | Head<br>Width |
|-----------|------|--------|--------|---------------|
| Silver    | 6    | 3.0 mm | 1.5 mm | 4.0 mm        |

#### Where used:

• One screw that secures the fan cover to the thermal frame (documented in Section 5.16)

**2** Three screws that secure the fan to the thermal frame (documented in Section 5.16)

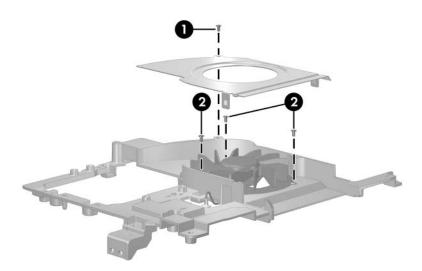

Phillips PM1.5×3.0 Screw Locations

| Table C | )-6 |
|---------|-----|
|---------|-----|

#### Phillips PM2.0×4.0 Coarse Thread Screw

| ≣ ⊕ <b>⊨</b><br>mm | Color | Qty. | Length | Thread | Head<br>Width |
|--------------------|-------|------|--------|--------|---------------|
|                    | Black | 3    | 4.0 mm | 2.0 mm | 4.0 mm        |

#### Where used:

3 screws that secure the fan assembly to the base enclosure (documented in Section 5.16)

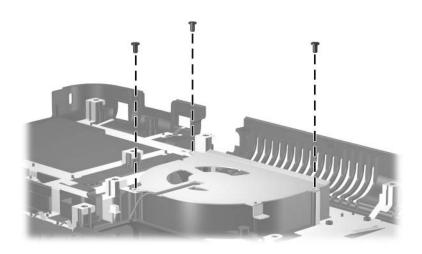

Phillips PM2.0×4.0 Coarse Thread Screw Locations

## Phillips PM2.0×11.0 Spring-Loaded Shoulder Screw

| Color  | Qty. | Length  | Thread | Head<br>Width |
|--------|------|---------|--------|---------------|
| Silver | 4    | 11.0 mm | 2.0 mm | 8.0 mm        |

#### Where used:

4 screws that secure the thermal module to the notebook (documented in Section 5.21)

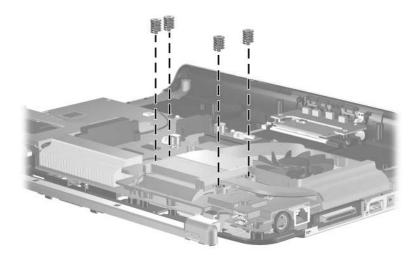

Phillips PM2.0×11.0 Spring-Loaded Shoulder Screw Locations

| 3 |
|---|
|   |

## Phillips PM2.0×3.0 Screw

| ■<br>■<br>mm!!!!!!!!!!!!!!!!!!!!!!!!!!!!!!!!! | Color       | Qty.     | Length          | Thread       | Head<br>Width |
|-----------------------------------------------|-------------|----------|-----------------|--------------|---------------|
|                                               | Silver      | 2        | 3.0 mm          | 2.0 mm       | 5.0 mm        |
| 2 screws that secure the Section 5.21)        | top cover r | ear beze | I to the top of | cover (docur | mented in     |

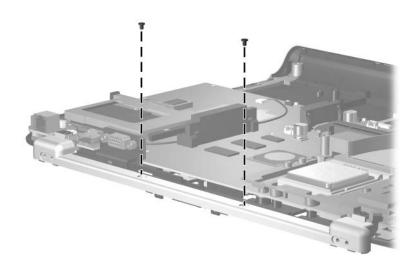

## Phillips PM1.5×8.0 Screw

| <br>⊖ (⊐j===<br>mm\\\\\\\\\\\\\\\\\\\\\\\\\\\\\\\\\                   | Color  | Qty. | Length | Thread | Head<br>Width |  |
|-----------------------------------------------------------------------|--------|------|--------|--------|---------------|--|
|                                                                       | Silver | 2    | 8.0 mm | 1.5 mm | 2.0 mm        |  |
| 2 screws that secure the system board to the top cover (documented in |        |      |        |        |               |  |

Section 5.22)

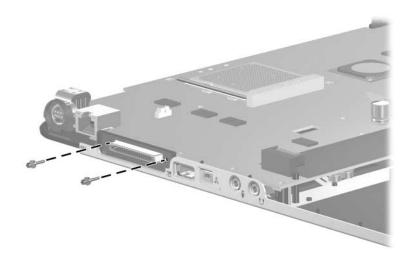

## Index

1394 port 1-10

## A

all-in-one media cable, spare part number 3–17, 3–19 arrow keys 1–15 audio troubleshooting 2–23 audio Y-cable, spare part number 3–17 audio-in jack location 1–10 pin assignments A–2 audio-out jack location 1–10 pin assignments A–1

## B

base enclosure removal 5–40 spare part numbers 3–13, 3–22, 5–40 battery bay 1–22 battery light 1–7, 1–8 battery pack removal 5–6 spare part numbers 3–13, 3–24, 5–5 battery release latch 1–23 Bluetooth board removal 5–24 spare part number 3–7, 3–25, 5–24 bottom components 1–18, 1–22

## С

Cable Kit, spare part number 3-17, 3-21 cables, service considerations 4 - 2caps lock key 1-15caps lock light 1-16, 1-18 components bottom 1–18, 1–22 front 1–6 keyboard 1–14 left-side 1-12 rear 1-9 right-side 1-10 top 1-16 TouchPad 1-20, 1-21 Computer Setup Advanced Menu 2-5 File Menu 2-4 overview 2–1 Security Menu 2-4 Tools Menu 2-5

Computer Setup defaults 2–3 connector pin assignments audio-in A–2 audio-out A–1 external monitor A–3 headphone jack A–1 microphone jack A–2 RJ-11 A–5 RJ-45 A–4 S-Video-out A–6 Universal Serial Bus (USB) A–2 connectors, service considerations 4–2

## D

design overview 1-24 Digital Media Slot 1–13 Digital Media Slot light 1–16 disassembly sequence chart 5 - 3diskette drive OS loading problems 2-21 precautions 4–3 display assembly removal 5-33 spare part numbers 3-3, 3-22, 3-23, 5-33 display inverter, spare part number 3–3, 3–21, 5–33 display latch kit, spare part number 3–3, 3–22, 5–33 display release button 1–8 display release latch 1–7 display switch 1–17, 1–19

docking device, troubleshooting 2–16 drives, preventing damage 4-3 DVD/CD-RW Combo Drive OS loading problems 2–22 precautions 4–3 spare part number 3–11, 3-15, 3-24, 5-14 specifications 6-6 DVD±RW and CD-RW **Combo Drive** OS loading problems 2–22 precautions 4-3 spare part number 3–11, 3-15, 3-24, 3-25, 5-14 spare part numbers 3–25, 3 - 26specifications 6–8 **DVD-ROM** drive OS loading problems 2–22 precautions 4–3

## E

electrostatic discharge 4–4, 4–8 expansion port 2 1–11 ExpressCard slot 1–12 ExpressCard slot space saver, illustrated 3–16 external monitor port location 1–9 pin assignments A–3

## F

fan assembly removal 5–49 spare part number 3–11, 3–22, 5–49 features 1-1 feet illustrated 3-16 locations 5–11 flowcharts, troubleshooting no audio 2–23, 2–24 no network/modem connection 2-28 no OS loading 2-17 no OS loading from diskette drive 2-21 no OS loading from hard drive 2-18, 2-19, 2-20 no OS loading from optical drive 2–22 no power 2–10, 2–12, 2–13 no video 2-14, 2-15 nonfunctioning device 2 - 25nonfunctioning docking device 2-16 nonfunctioning keyboard 2 - 26nonfunctioning pointing device 2–27 **fn** key 1–15 front board removal 5-53 spare part numbers 3-7, 3-21, 3-24, 5-53 front components 1-6 function keys 1-15

## G

grounding equipment and methods 4–7

## Н

hard drive OS loading problems 2–18 precautions 4–3 removal 5-7 spare part numbers 3–13, 3-15, 3-24, 5-7 specifications 6-5 hard drive bay 1–23 hard drive cover illustrated 3-16 removal 5-8 hard drive frame, removal 5–10 hard drive light 1–6, 1–8 headphone jack location 1-10 pin assignments A-1 headset, spare part number 3-18, 3-19

## 

I/O address specifications 6–13 infrared port 1–7 interrupt specifications 6–11

## Κ

keyboard removal 5–25 spare part numbers 3–5, 3–19, 3–20, 3–21, 5–25 troubleshooting 2–26 keyboard components 1–14 keyboard cover removal 5–16 spare part numbers 3–5, 3–22, 5–16 keypad keys 1–15

## L

Label Kit, spare part number 3–17, 3–21 left-side components 1–12

#### Μ

mass storage devices, spare part numbers 3-14 memory module removal 5-11, 5-31 spare part numbers 3–11, 3-23, 5-11, 5-31 memory module compartment cover illustrated 3-16 location 1–23 removal 5-12 Memory Reader 1-13 Memory Reader light 1–18 microphone jack location 1–10 pin assignments A-2 Mini PCI communications card removal 5-29 spare part numbers 3–11, 3-19, 5-29 Miscellaneous Plastics Kit components 3-16 spare part number 3–7, 3-16, 3-21 modem jack location 1–9 pin assignments A-5 modem, troubleshooting 2–28 mute light 1-7

### Ν

network jack location 1–11 pin assignments A–4 network, troubleshooting 2–28 nonfunctioning device, troubleshooting 2–16, 2–25 notebook feet illustrated 3–16 locations 5–11 notebook specifications 6–1 **num lock** key 1–15 num lock light 1–17, 1–19

## 0

optical drive 1–23 location 1–13 OS loading problems 2–22 precautions 4–3 removal 5–14 spare part numbers 3–11, 3–15, 5–14 specifications 6–6

## Ρ

packing precautions 4–5 PC Card eject button 1–13 PC Card slot 1–13 PC Card slot space saver, illustrated 3–16 plastic parts 4–2 pointing device, troubleshooting 2–27 power connector 1–9

power cord set requirements B-2 spare part numbers 3–17, 3 - 19power management features 1 - 5power supply, spare part numbers 3-17, 3-25 power, troubleshooting 2–10 power/standby button 1–17, 1 - 19power/standby light 1-6, 1-8 precautions DVD/CD-RW Combo Drive 4–3 DVD+RW and CD-RW Combo Drive 4–3 DVD-ROM drive 4-3 hard drive 4–3 optical drive 4-3 processor removal 5-59 spare part numbers 3-9, 3-25, 5-59

## Q

Quick Launch buttons 1-17

## R

rear components 1–9 remote control, spare part number 3–17, 3–19 removal/replacement preliminaries 4–1 procedures 5–1 right-side components 1–10 RJ-11 jack location 1–9 pin assignments A–5 RJ-11 modem cable, removal 5–71 RJ-45 jack location 1–11 pin assignments A–4 RTC battery illustrated 3–16 removal 5–72 Rubber Pad Kit, spare part number 3–17, 3–19, 3–21

## S

Screw Kit contents C-1 spare part number 3–18, 3 - 21screw listing C-1 security cable slot 1-13 serial number 3-1, 5-2 service considerations 4-2 speakers location 1-7, 1-8removal 5-51 spare part numbers 3–11, 3-22, 5-51 specifications DVD/CD-RW Combo Drive 6–6 DVD+RW and CD-RW Combo Drive 6-8 hard drive 6–5 I/O addresses 6-13 interrupts 6–11

notebook 6–1 optical drive 6–6 system DMA 6–10 static shielding materials 4–8 S-Video-out jack location 1–11 pin assignments A–6 system board removal 5–67 spare part numbers 3–9, 3–25, 5–67 system DMA 6–10

## T

thermal frame removal 5-61 spare part numbers 3–9, 3-21, 5-61 thermal module removal 5-56 spare part numbers 3–9, 3-21, 5-56 tools required 4-1 top components 1-16 top cover rear bezel illustrated 3-16 removal 5-63 top cover, spare part numbers 3–7 TouchPad 1-20, 1-21 TouchPad board, spare part number 3–7, 3–22 TouchPad buttons 1–20, 1–21

TouchPad components 1–20, 1 - 21TouchPad cover, spare part number 3-7, 3-22 TouchPad horizontal scroll zone 1-21 TouchPad light 1–20, 1–21 TouchPad on/off button 1-20. 1 - 21TouchPad support bracket, spare part number 3–7, 3–22 TouchPad vertical scroll zone 1-20.1-21transporting precautions 4-5 troubleshooting audio 2-23 Computer Setup 2–2 docking device 2-16 flowcharts 2-7 keyboard 2-26 modem 2-28network 2-28 nonfunctioning device 2-16, 2-25OS loading 2–17 overview 2-1 pointing device 2-27 power 2-10 video 2-14

## U

Universal Serial Bus (USB) port location 1–9, 1–11, 1–12 pin assignments A–2 USB digital drive, spare part number 3–18 USB travel mouse, spare part number 3–18, 3–19

## V

vent, locations 1–9, 1–11, 1–16, 1–22 video troubleshooting 2–14 volume board removal 5–23 spare part number 3–5, 3–22, 5–23 volume buttons 1–7, 1–19

## W

Windows applications key 1–15 Windows logo key 1–15 wireless antenna boards, spare part number 3–3, 3–21, 5–33 wireless button 1–17, 1–19 workstation precautions 4–6